### **ภาคผนวกก**

### **แบบสอบถาม**

**การใชงานโปรแกรมระบบฐานขอมูลงานซอมบํารุงรักษาอุปกรณปองกัน การไฟฟาสวนภูมิภาค เขต 1 ภาคเหนือ (เชียงใหม)**

#### **คําช แจง ี้**

- 1. แบบสอบถามมีวัตถุประสงค์เพื่อต้องการทราบผลการใช้งานโปรแกรมระบบฐานข้อ ื่ ิมูลงานซ่อมบำรุงรักษาอุปกรณ์ป้องกัน การไฟฟ้าส่วนภูมิภาค เขต 1 ภาคเหนือ (เชียงใหม่) และ เพื่อเป็นข้อมูลพื้นฐานในการปรับปรุงพัฒนาระบบให้มีประสิทธิภาพ ในโอกาสตอไป
- 2. ความคดเหิ นท็ ี่ทานไดตอบในแบบสอบถามนี้ จะเกิดคุณประโยชนเปนอยางยิ่ง และ ผล การตอบแบบสอบถามน ี้จะไมสงผลกระทบตอผูตอบแบบสอบถามใด ๆ ท งสิ้น ั้

แบบสอบถามน มีทั้งหมด 3 ตอน คือ

- **ตอนท ี่ 1** ขอมูลของผูตอบแบบสอบถาม
- **ตอนที่ 2** ประสิทธิภาพของการใช้งานโปรแกรม
- **ตอนที่ 3** ข้อเสนอแนะและแนวทางในการปรับปรุงพัฒนาโปรแกรม

**ตอนท ี่ 1** ขอมูลของผูตอบแบบสอบถาม ้<br>พอนที่ 1 ข้อมูลของผู้ตอบแบบสอบถาม<br>พอนที่ 1 ปรดทำเครื่องหมาย X ลงในช่องว่างหน้าข้อความที่ตรงกับความเป็นจริง ื่ ี่ ผูบริหาร ผูใชระบบท ั่วไป โปรดทำเครื่องหมาย x ลงในช่องว่างหน้าข้อความที่ตรงกับความเป็นจริง<br>CODY La ผู้บริหาร<br>พระบาท 2012 **ประสบการที่ 19 สิง พระบาท 19 สิง พระบาท 19 สิง พระบาท 19 สิง พระบาท 19 สิง พระบาท 19 สิง พระบาท 19 All rights reserved** ์<br>พอนที่ 1 ข้อมูลของผู้ตอบแบบสอบถาม<br>โปรดทำเครื่องหมาย x ลงใบช่องว่างหบ้าข้อความที่ตรงกับความเป็นจริง โปรดทำเครื่องหมาย x ลงในช่องว่างหน้าข้อความที่ตรงกับความเป็นจริง<br>CODY 18 - ผู้บริหาร DY COLOB IV 20 DINO 19 **All rights reserved**

### **ตอนที่ 2** ด้านประสิทธิภาพของการใช้งานโปรแกรม

 $\;$ โปรดพิจารณาคำถามแล้วทำเครื่องหมาย $\, {\bf x} \,$  ในช่องที่ท่านเห็นว่าเป็นจริงที่สุด ื่

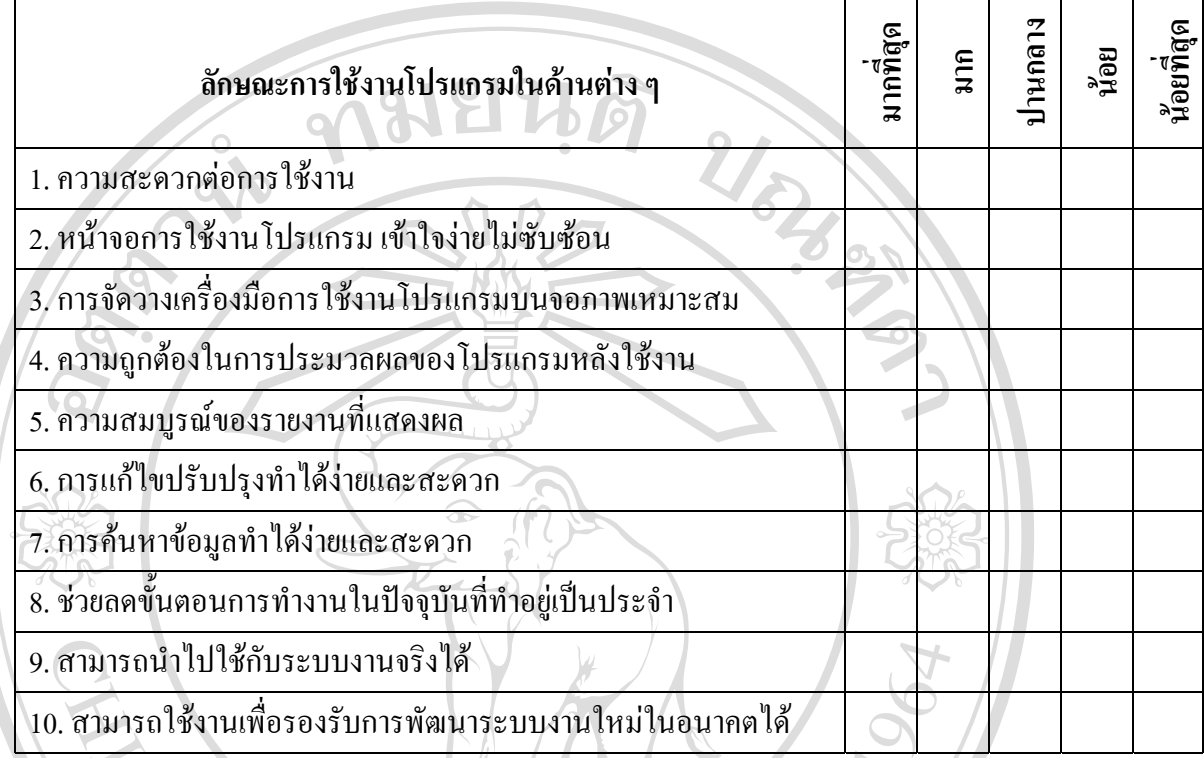

………………………………………………………………………………………………………

**ตอนที่ 3** ข้อเสนอแนะและแนวทางในการปรับปรุงและพัฒนาโปรแกรม

……………………………………………………………………………………………………… ……………………………………………………………………………………………………… ……………………………………………………………………………………………………… ื้ล**้ออักษณ์ที่ให้ความร่วมมือในการตอบแบบสอบถาม** ี่ใหความรวมมือในการตอบแบบสอบถาม **Copyright by Chiang Mai University Copyright by Chiang Mai University All rights reserved All rights reserved** $\delta$ **de** la composition de la composition de la composition de la composition de la composition de la composition de la composition de la composition de la composition de la composition de la composition de la composition

**ตอนท ี่ 1** แบบสอบถามขอมูลของผูตอบแบบสอบถาม

**ตอนที่ 2** แบบสอบถามค้านประสิทธิภาพของการใช้งานโปรแกรม จำนวน 10 ข้อ ไค้แก่

- 1. ความสะดวกต่อการใช้งาน
- 2. หน้าจอการใช้งานโปรแกรม เข้าใจง่ายไม่ซับซ้อน
- 3. การจัดวางเครื่องมือการใช้งานโปรแกรมบนจอภาพเหมาะสม
- 4. ความถูกตองในการประมวลผลของโปรแกรมหลังใชงาน
- 5. ความสมบูรณ์ของรายงานที่แสดงผล ี่
- 6. การแก้ไขปรับปรุงทำได้ง่ายและสะดวก
- 7. การค้นหาข้อมูลทำใด้ง่ายและสะดวก
- 8. ช่วยลดขั้นตอนการทำงานในปัจจุบันที่ทำอยู่เป็นประจำ
- 9. สามารถนําไปใชกับระบบงานจริงได
- 10. สามารถใช้งานเพื่อรองรับการพัฒนาระบบงานใหม่ในอนาคตได้ ื่

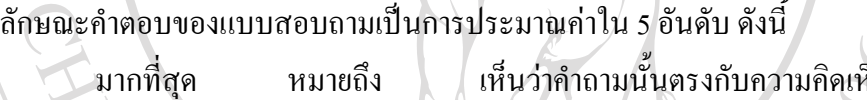

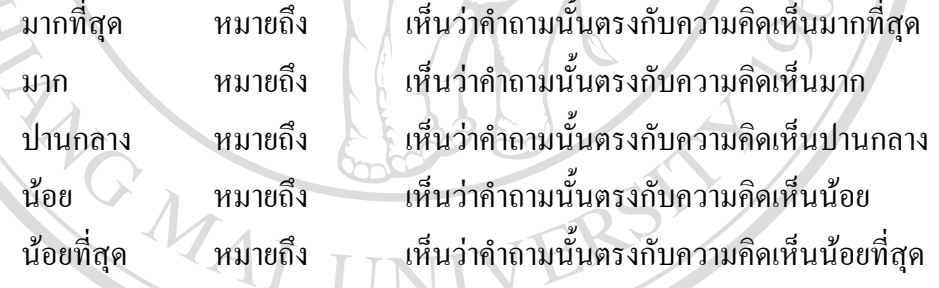

#### ึการให้คะแนนสำหรับการพิจารณา ใช้เกณฑ์ดังนี้ ี้

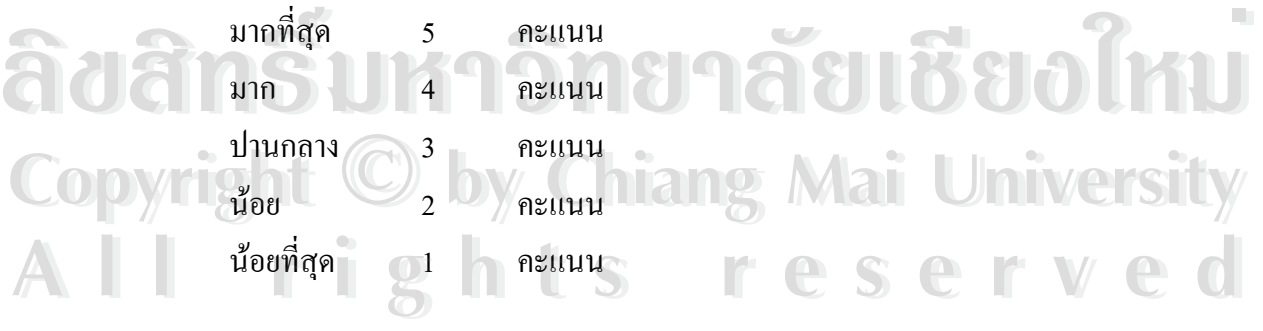

**ตอนท ี่ 3** แบบสอบถามดานขอเสนอแนะและแนวทางในการปรับปรุงและพัฒนาโปรแกรม

## **การวิเคราะหขอมูล**

การวิเคราะหขอมูลใชโปรแกรมไมโครซอฟทเอ็กเซล 2000ในการวิเคราะหขอมูลดังน 1. ทำการแจกแจงความถี่และค่าเปอร์เซนต์ของข้อมูลของผู้ตอบแบบสอบถามวิเคราะห์ 2. ทำการหาค่าเฉลี่ยและค่าเปอร์เซนต์ของข้อมูลด้านประสิทธิภาพการใช้งานโปรแกรม ี่ 3. ทําการรวบรวมและสรุปขอเสนอแนะจากขอมูลการเสนอแนะแนวทางการปรับปรุง

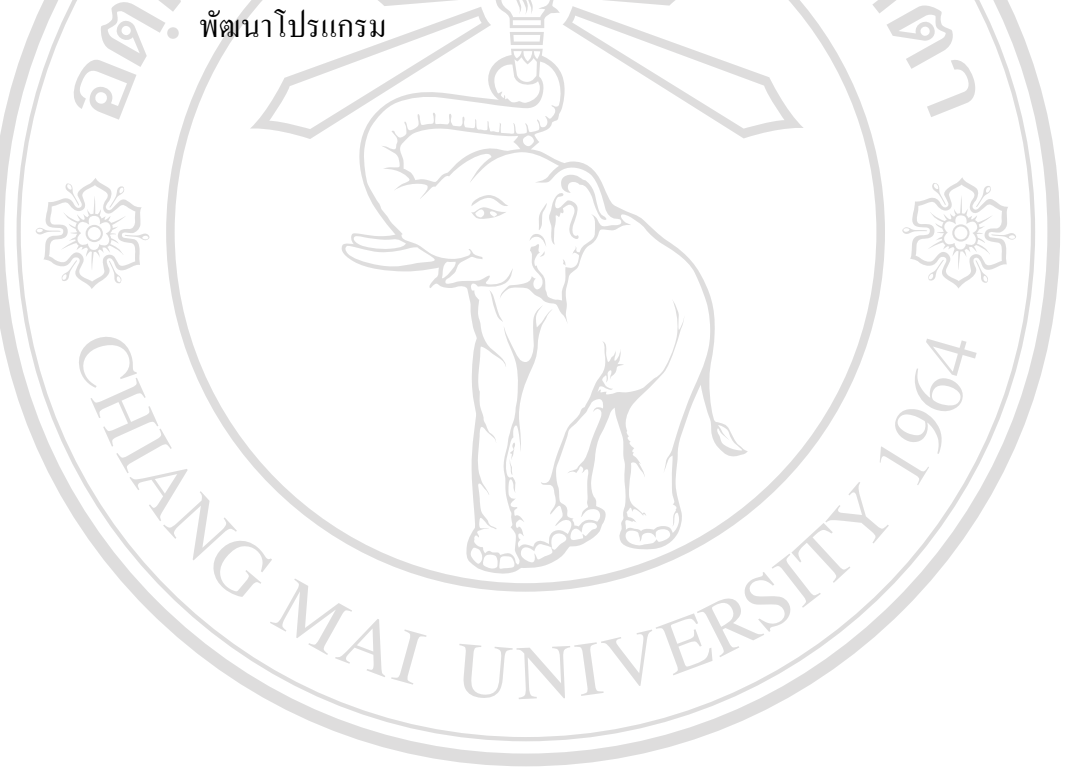

**ภาคผนวก ข**

**จอภาพการใชงานตางๆในระบบ**

**หน้าจอ 1:** หน้าจอหลักในการเริ่มต้นใช้งาน

วั**ตถุประสงค์ :** ใช้เป็นหน้าจอหลักเพื่อติดต่อกับหน้าจออื่น ๆ ของระบบ โดยประกอบด้วย 2 หัวข้อ ื่ หลัก คือ ข้อมูลอุปกรณ์ และ งานซ่อมบำรุงรักษาอุปกรณ์ ดังรูปที่ ข.1

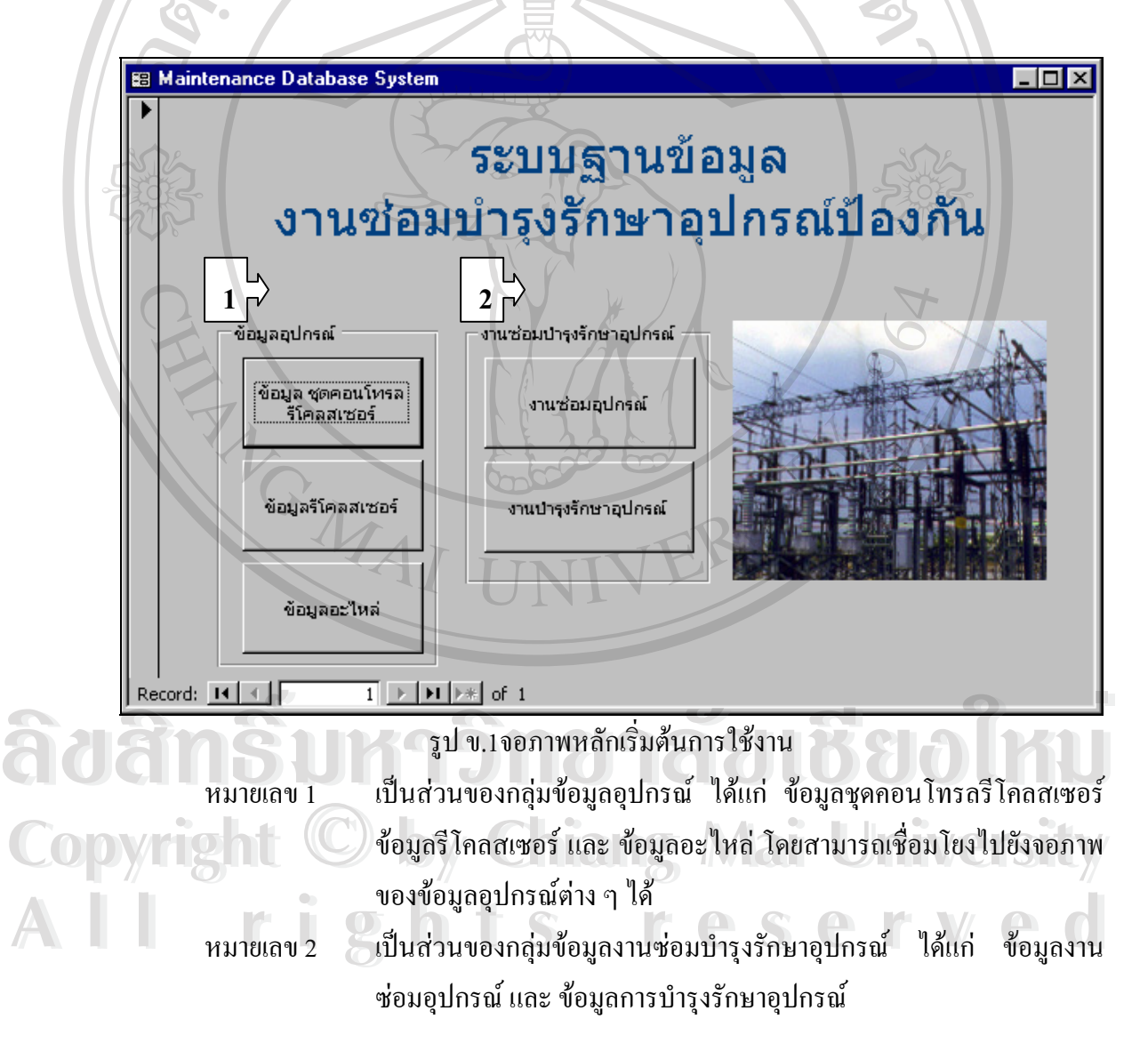

**หนาจอ 2:** จอภาพขอมูลชุดคอนโทรลรีโคลสเซอร

วั**ตถุประสงค์ :** เป็นหน้าจอที่ใช้ในการจัดการเกี่ยวกับข้อมูลชุดคอนโทรลรีโคลสเซอร์ ประกอบ ี่ ด้วยส่วนแสดงผลข้อมูล ส่วนเพิ่มข้อมูล ส่วนแก้ไขข้อมูล ส่วนบันทึกข้อมูล ส่วนค้นหาข้อมูล/จัด ิ่ พิมพ์รายงาน และส่วนย้อนกลับไปหน้าจอหลัก ดังรูปที่ ข.2

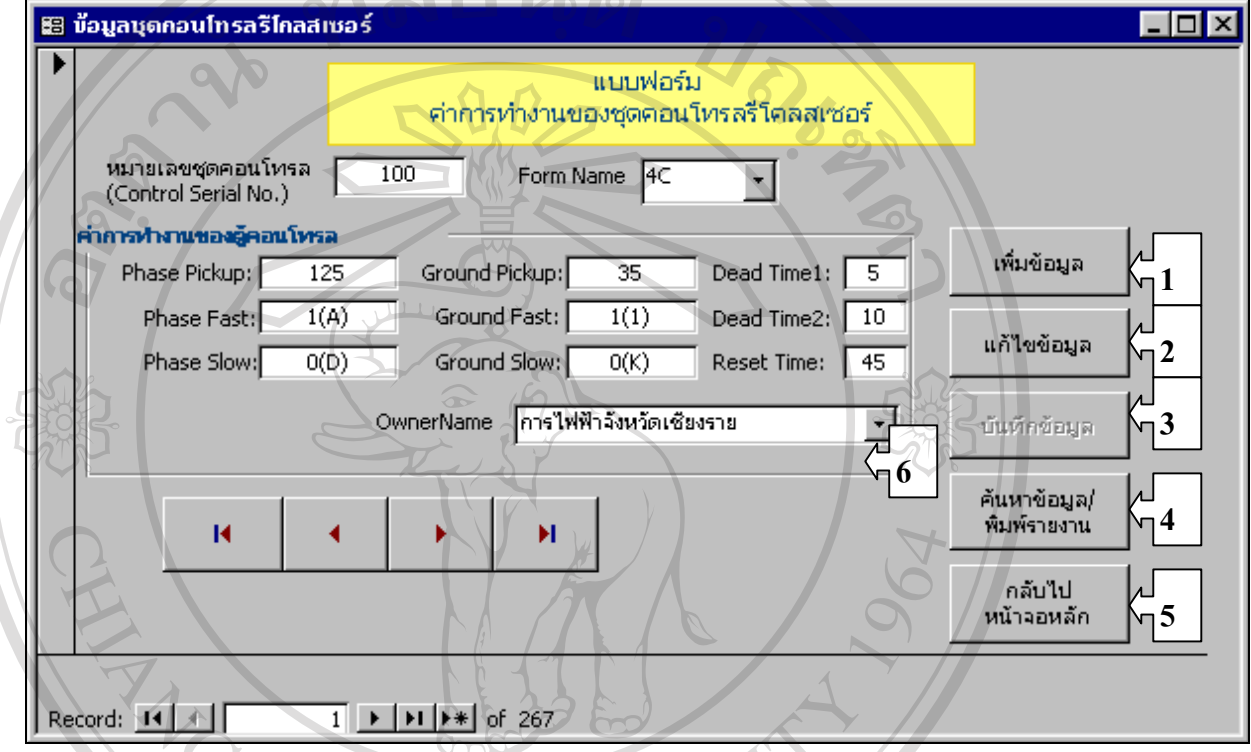

รูป ข.2 จอภาพขอมูลชุดคอนโทรลรีโคลสเซอร

| $M$ มายเลข $1$ | แสดงส่วนที่ใช้ในการเพิ่มข้อมูลของชุดคอนโทรลรีโคลสเซอร์เข้าไปใน        |
|----------------|-----------------------------------------------------------------------|
|                | ระบบฐานข้อมูล                                                         |
| หมายเลข 2      | ้ แสดงส่วนที่ใช้ในการแก้ไขข้อมูลของชุดกอนโทรลรีโกลสเซอร์              |
| หมายเลข 3      | ้แสดงส่วนที่ใช้ในการบันทึกข้อมูลหลังจากที่ได้ทำการเพิ่มเติมข้อมูลแล้ว |
| หมายเลข 4      | ี แสคงส่วนที่ใช้ในการค้นหาข้อมูล ตลอดจนการจัดพิมพ์รายงานของชุด        |
|                | <b>JETHERY GETS!</b><br>คอนโทรลรีโคลสเซอร์                            |
| หมายเลข 5      | ปุ่มปฏิบัติการเพื่อใช้ในการย้อนกลับไปยังหน้าจอหลักของระบบ             |
| $M$ มายเลข $6$ | ้แสดงส่วนที่ใช้แสดงผลข้อมูลชุดคอนโทรลรีโคลสเซอร์                      |

**หนาจอ 3:** จอภาพการแกไขขอมูลชุดคอนโทรลรีโคลสเซอร

วั**ตถุประสงค์ :** เป็นหน้าจอที่ใช้ในการแก้ไขข้อมูลชุดคอนโทรลรีโคลสเซอร์ ประกอบด้วยส่วนที่ ใช้เลือกหมายเลขชุดคอนโทรลที่จะทำการแก้ไข ส่วนแสดงผลข้อมูลเพื่อแก้ไข และ ส่วนบันทึก ื่ ข้อมูลหลังจากที่ได้ทำการแก้ไขแล้ว ดังรูปที่ ข.3

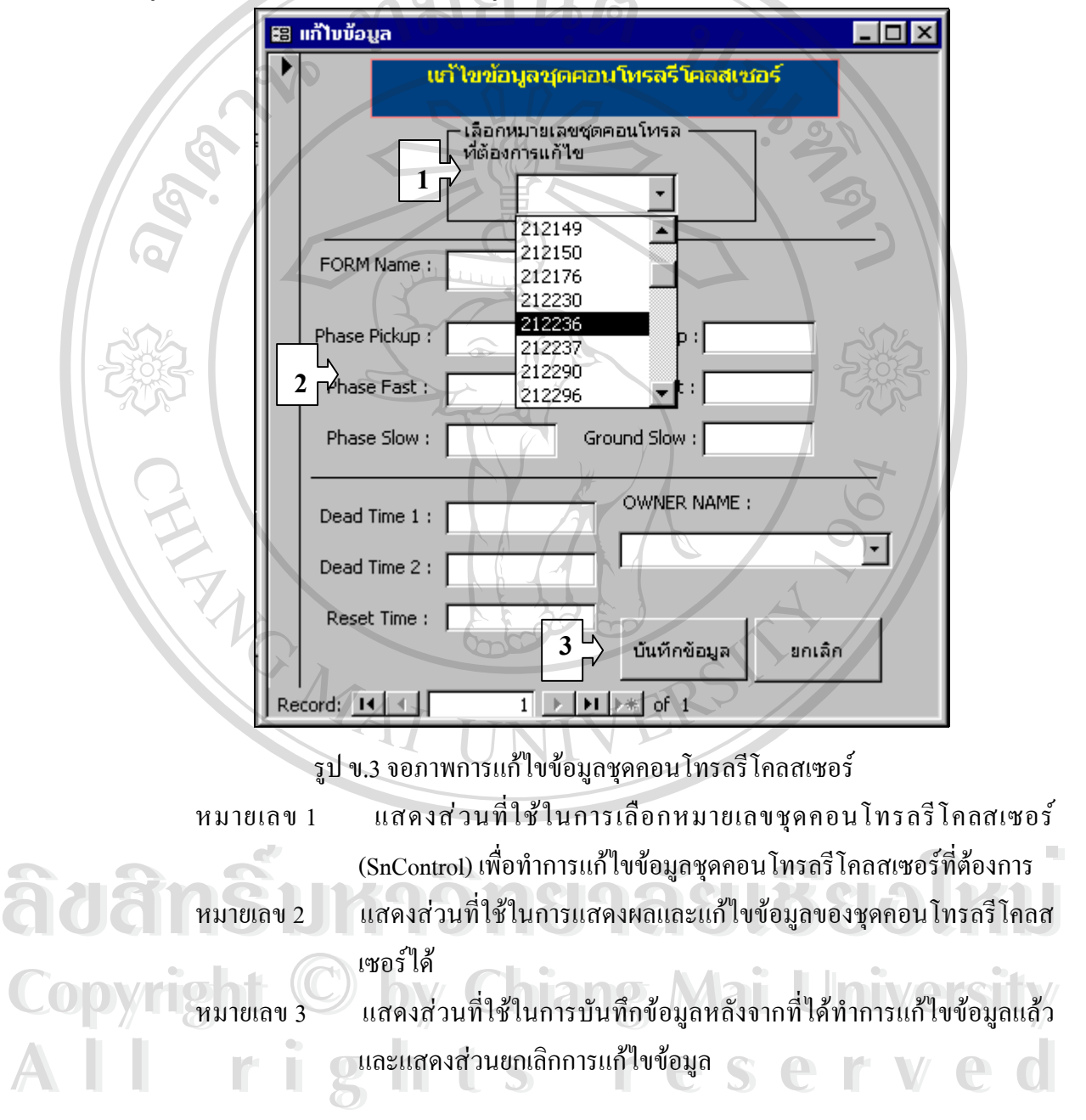

**หนาจอ 4:** จอภาพการคนหาและพิมพรายงานขอมูลชุดคอนโทรลรีโคลสเซอร

วั**ตถุประสงค์ :** เป็นหน้าจอที่ใช้ในการค้นหาข้อมูลชุดคอนโทรลรีโคลสเซอร์ เพื่อทำการแสดงผล ื่ ทางหน้าจอ ประกอบด้วยส่วนพิมพ์รายงานตามข้อมูลที่เลือกค้นหา ี่ พิมพ์รายงานข้อมลชุด คอนโทรลรีโคลสเซอรทั้งหมด และสวนของกราฟสรุปผลขอมูลชุดคอนโทรลรีโคลสเซอรดังรูป ท ข.4

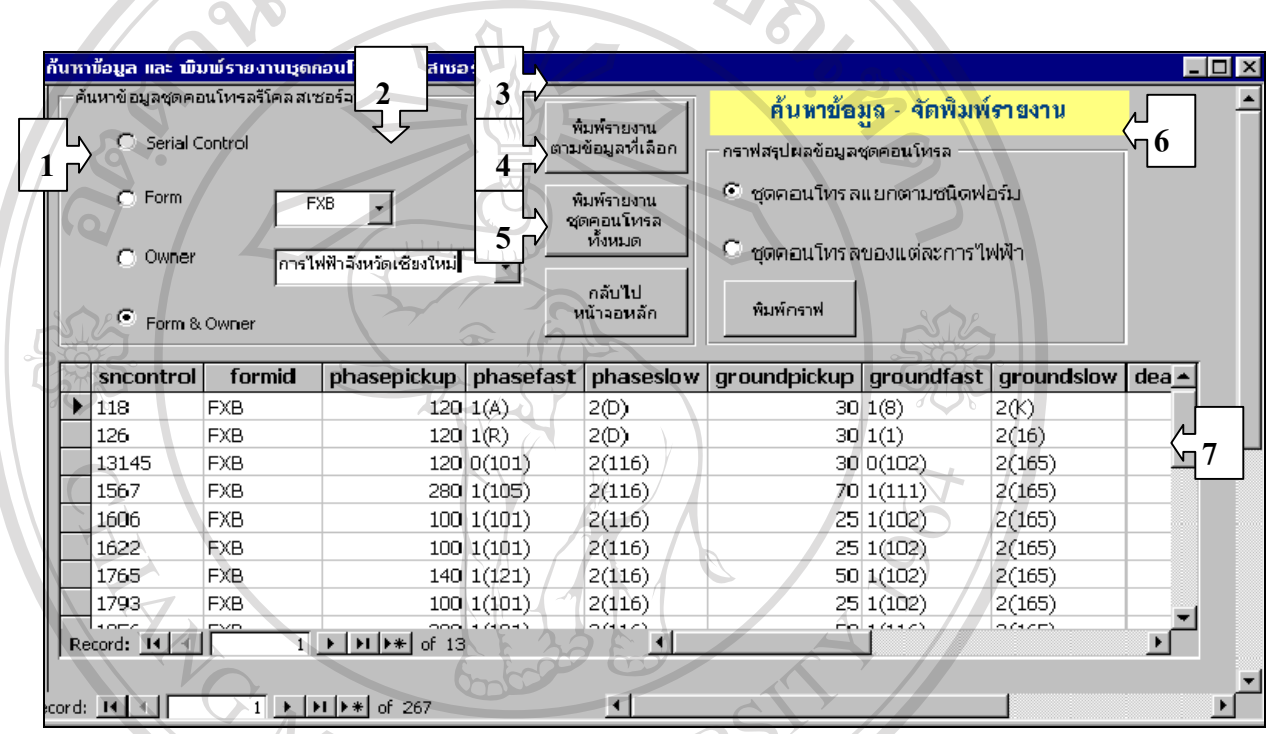

รูป ข.4 จอภาพการคนหาและพิมพรายงานขอมูลชุดคอนโทรลรีโคลสเซอร

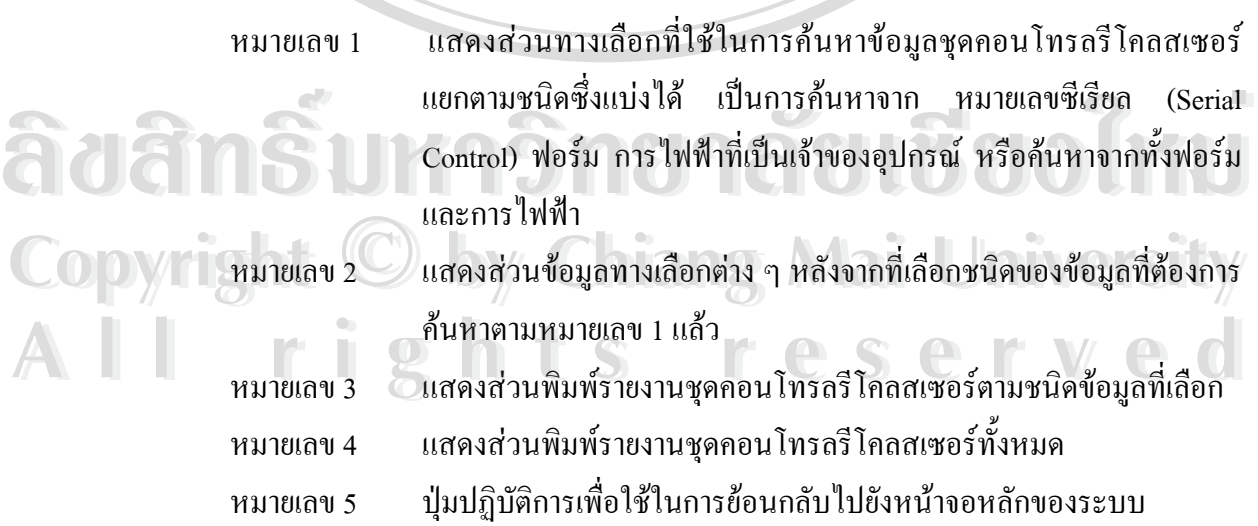

หมายเลข 6 แสดงสวนกราฟสรุปผลขอมูลชุดคอนโทรลรีโคลสเซอรโดยแบงเปน 2 ประเภท คือ กราฟขอมูลชนิดคอนโทรลแยกตามชนิดฟอรม และ กราฟ ชุดคอนโทรลของแตละการไฟฟา หมายเลข 7 สวนแสดงผลขอมูลจากการคนหา

**หนาจอ 5:** จอภาพขอมูลรีโคลสเซอร

วั**ตถุประสงค์ :** เป็นหน้าจอที่ใช้ในการจัดการเกี่ยวกับข้อมูลรีโกลสเซอร์ ประกอบด้วยส่วนแสดง ี่ ผลข้อมูล ส่วนเพิ่มข้อมูล ส่วนแก้ไขข้อมูล ส่วนบันทึกข้อมูล ส่วนค้นหาข้อมูล/จัดพิมพ์รายงาน ิ่ และส่วนย้อนกลับไปหน้าจอหลัก ดังรูปที่ ข.5

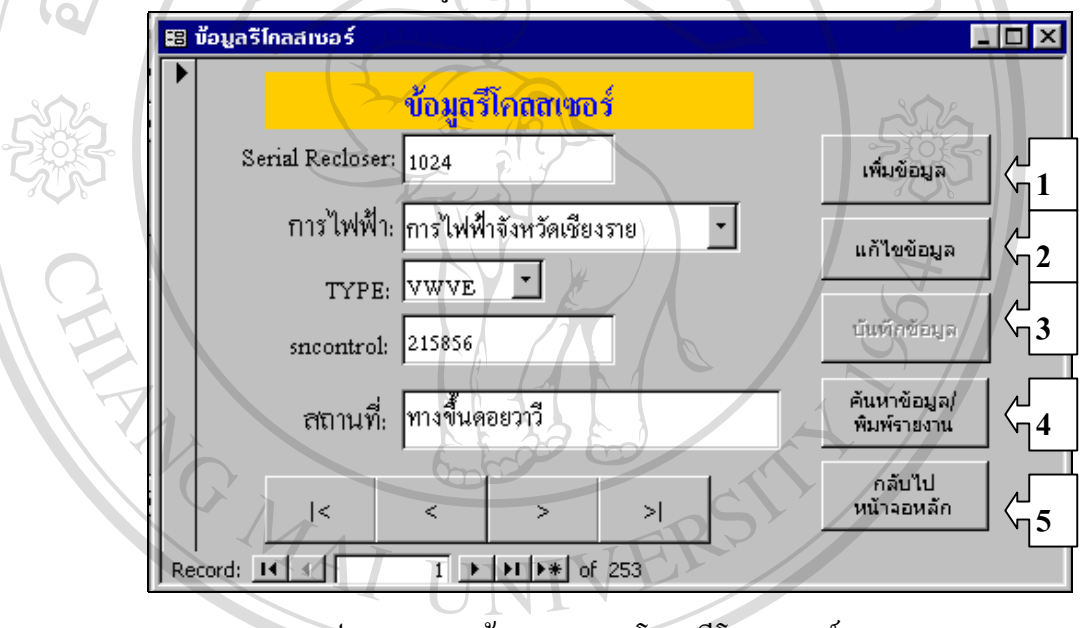

รูป ข.5 จอภาพขอมูลชุดคอนโทรลรีโคลสเซอร

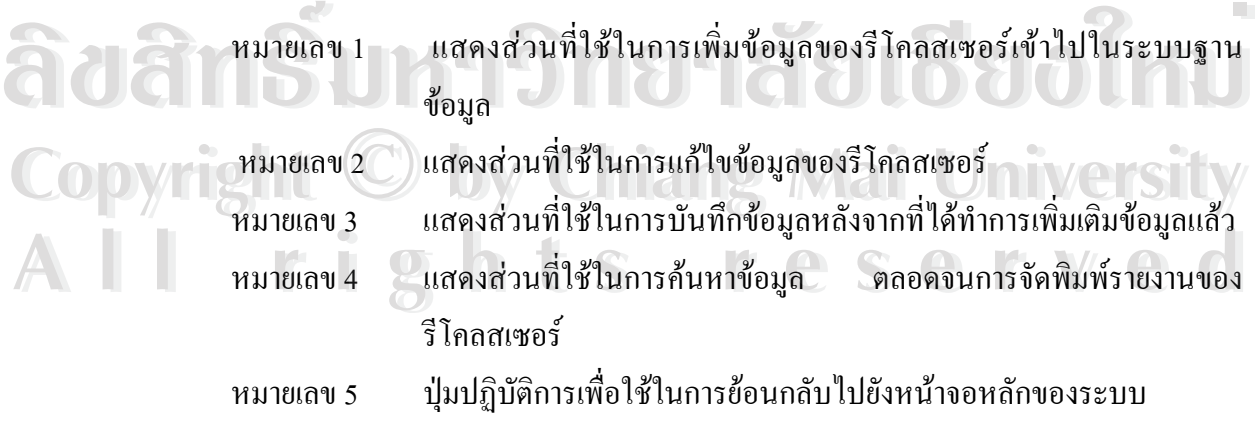

**หนาจอ 6:** จอภาพการแกไขขอมูลรีโคลสเซอร

วั**ตถุประสงค์ :** เป็นหน้าจอที่ใช้ในการแก้ไขข้อมูลรีโคลสเซอร์ ประกอบด้วยส่วนที่ใช้เลือกหมาย เลขรีโคลสเซอร์ (Serial No. Recloser) ที่จะทำการแก้ไข ส่วนแสดงผลข้อมูลเพื่อแก้ไข และ ส่วน ี่ ื่ บันทึกข้อมูลหลังจากที่ได้ทำการแก้ไขแล้ว ดังรูปที่ ข.6

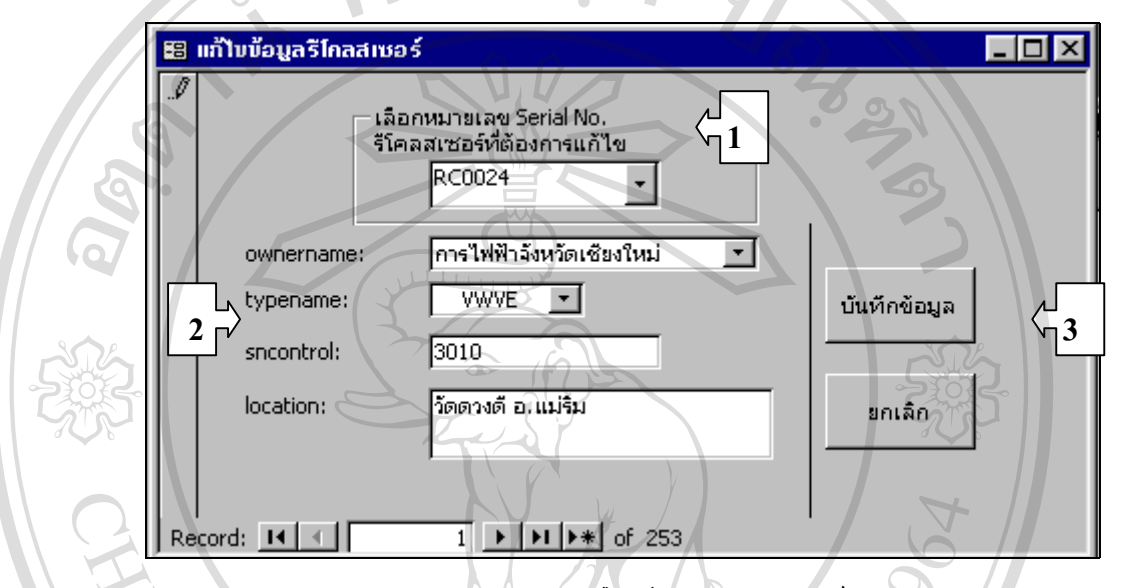

รูป ข.6 จอภาพการแก้ไขข้อมูลรีโคลสเซอร์

| หมายเลข 1 | แสดงส่วนที่ใช้ในการเลือกหมายเลขรีโคลสเซอร์ (Serial No Recloser) |
|-----------|-----------------------------------------------------------------|
|           | /เพื่อทำการแก้ไขข้อมูลรีโคลสเซอร์ที่ต้องการ                     |
| หมายเลข 2 | ้แสดงส่วนที่ใช้ในการแสดงผลและแก้ไขข้อมลของรีโกลสเซอร์ได้        |

```
หมายเลข 3         แสดงส่วนที่ใช้ในการบันทึกข้อมูลหลังจากที่ได้ทำการแก้ไขข้อมูลแล้ว
              และแสดงสวนยกเลิกการแกไขขอมูล
```
**หนาจอ 7:** จอภาพการคนหาและพิมพรายงานขอมูลรีโคลสเซอร

วั**ตถุประสงค์ :** เป็นหน้าจอที่ใช้ในการค้นหาข้อมูลรีโคลสเซอร์ เพื่อทำการแสดงผลทางหน้าจอ ื่ ประกอบดวยสวนพิมพรายงานตามขอมูลท ี่ ี พิมพ์รายงานข้อมูลรีโคลสเซอร์ทั้งหมด และส่วนของกราฟสรุปผลข้อมูลรีโคลสเซอร์ ดังรูปที่ ข.7

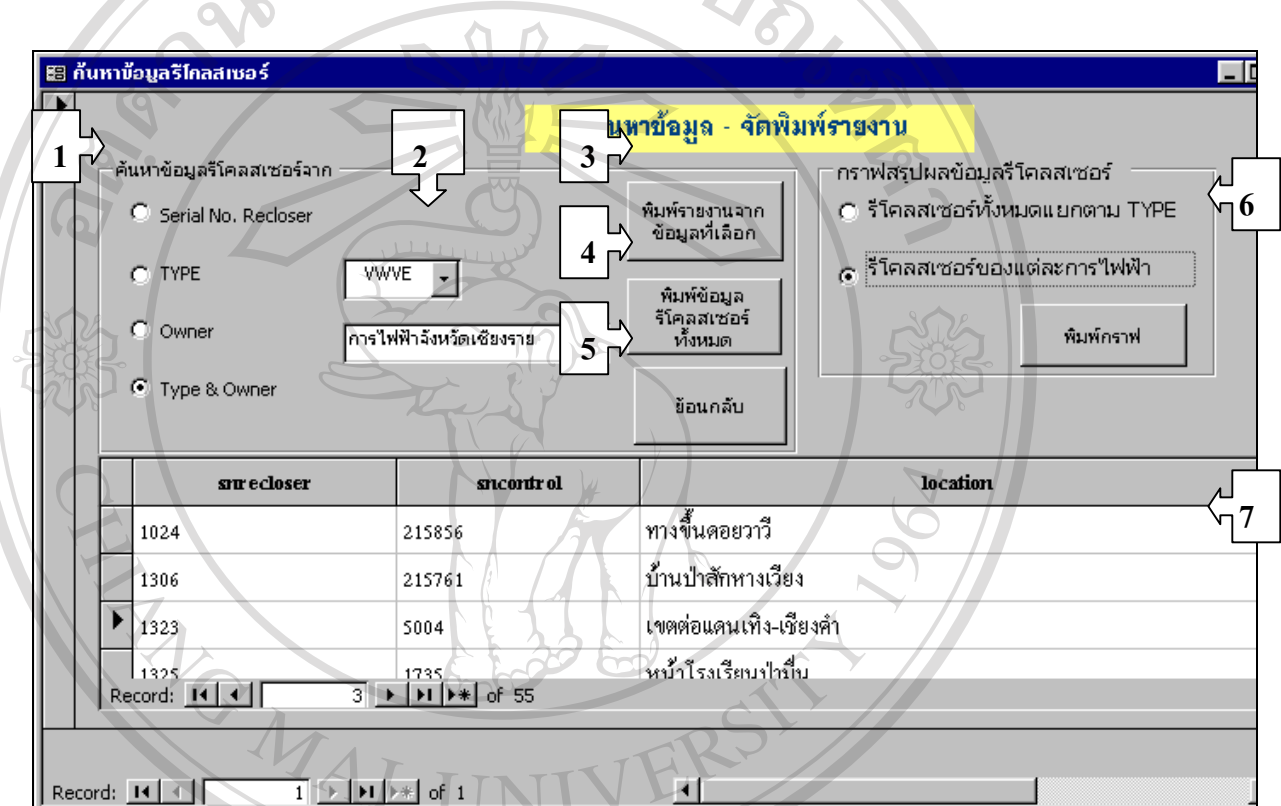

รูป ข.7 จอภาพการคนหาและพิมพรายงานขอมูลรีโคลสเซอร

หมายเลข 1 แสดงส่วนทางเลือกที่ใช้ในการค้นหาข้อมูลรีโคลสเซอร์แยกตามชนิดซึ่ง ึ่ แบ่งได้ เป็นการค้นหาจาก หมายเลขซีเรียลของรีโคลสเซอร์ (Serial No.<br> **AOCOO**<br>
Analogoe Manavars<sup>y</sup>alada Recloser) ชนิด(Type) การใฟฟ้าที่เป็นเจ้าของอุปกรณ์ หรือค้นหาจากทั้ง ชนิดและการไฟฟา

หมายเลข 2 แสดงสวนขอมูลทางเลือกตาง ๆ หลังจากท เลือกชนิดของขอมูลที่ตองการ **Copyright by Chiang Mai University Copyright by Chiang Mai University** ี่ คนหาตามหมายเลข 1 แลว หมายเลข 2 แสดงสวนพิมพรายเลข 1 แล้ว<br>**All rights - เลือก 2 แสดงสวนพิมพรายงานรีโ**คลสเซอร์ตามชนิดข้อมูลที่เลือก<br>หมายเลข 3 แสดงส่วนพิมพ์รายงานรีโคลสเซอร์ตามชนิดข้อมูลที่เลือก

- ี่
- หมายเลข 4 แสดงสวนพิมพรายงานรีโคลสเซอรทั้งหมด
- หมายเลข 5 ปุ่มปฏิบัติการเพื่อใช้ในการย้อนกลับไปยังหน้าจอหลักของระบบ

หมายเลข 6 แสดงสวนกราฟสรุปผลขอมูลรีโคลสเซอรโดยแบงเปน 2 ประเภท คือ กราฟขอมูล รีโคลสเซอรแยกตามชนิด (Type) และ กราฟรีโคลสเซอร ของแตละการไฟฟา

หมายเลข 7 สวนแสดงผลขอมูลจากการคนหา

**หนาจอ 8:** จอภาพขอมูลอะไหล

วั**ตถุประสงค์ : เป็นหน้าจอที่ใช้ในการจัดการเกี่ยวกับข้อมูลอะ<sup>ๆ</sup>หล่ ประกอบด้วยส่วนของการเบิก** ี่ อะไหล่ การนำอะไหล่เข้า ตลอดจนส่วนข้อมูลและรายงานอะไหล่ ดังรูปที่ ข.8

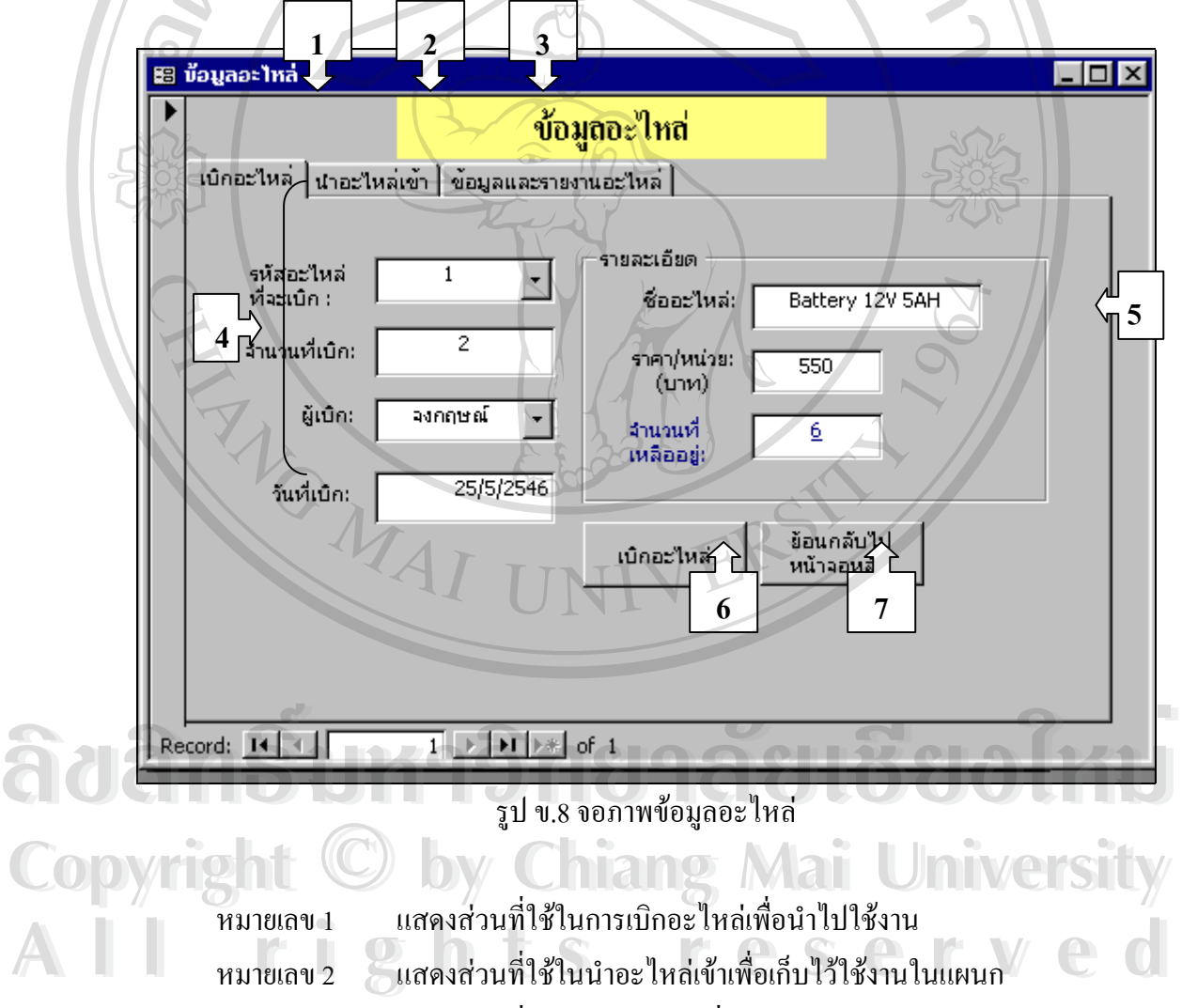

ื่

หมายเลข 3 แสดงส่วนที่ใช้ในการจัดการเพิ่มข้อมูลอะไหล่และรายงานอะไหล่ ิ่

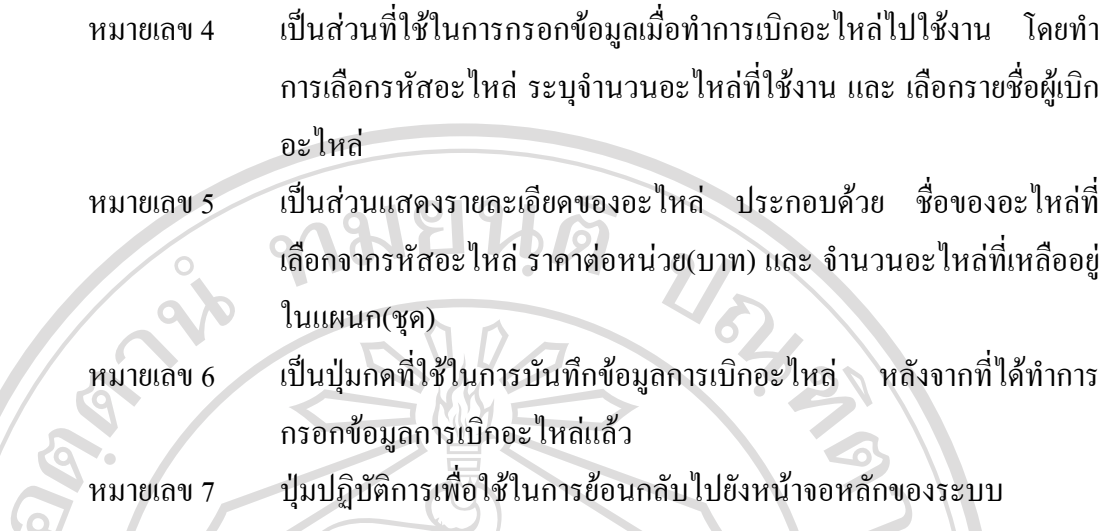

**หนาจอ 9:** จอภาพการนําอะไหลเขา

**วัตถุประสงค :** เปนหน าจอท ี่ใชในการกรอกขอมูลการนําอะไหลเขา ประกอบดวยสวนตาง ๆ ดัง รูปที่ ข.9

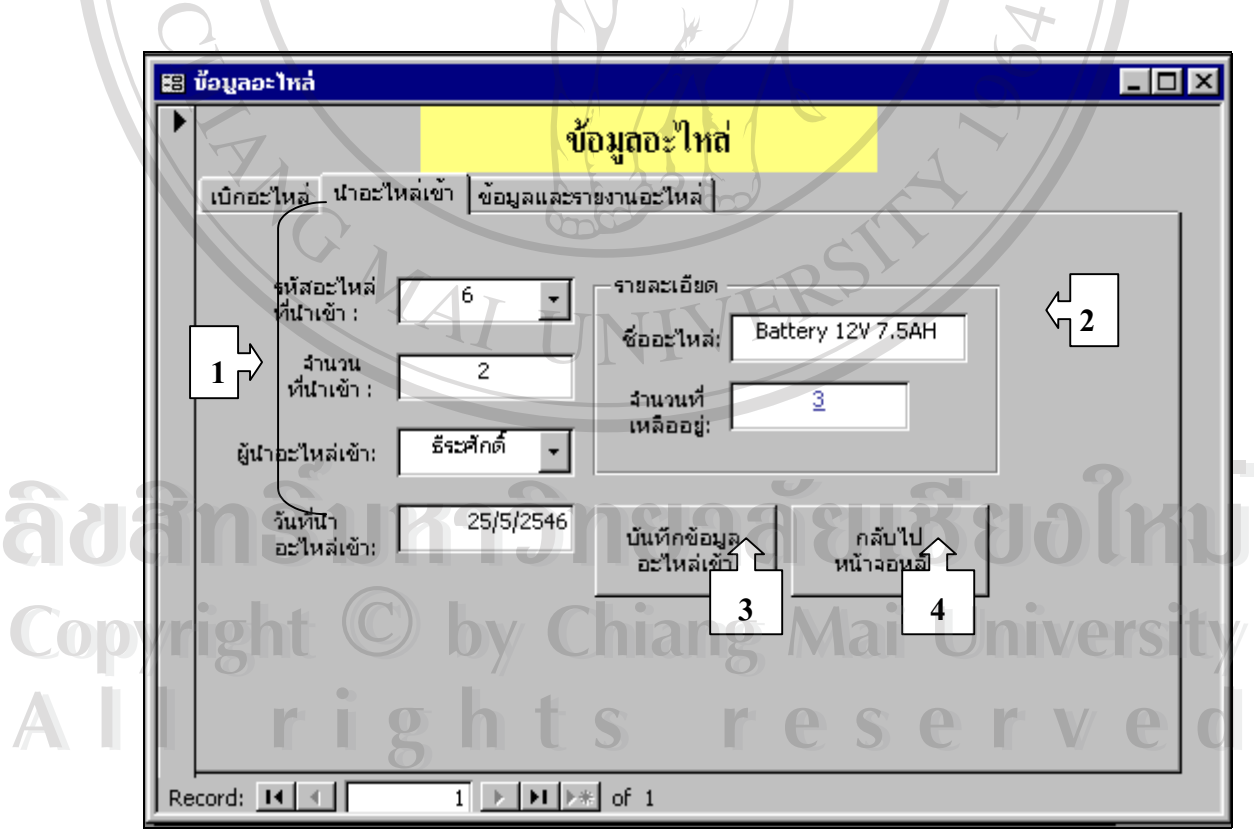

รูป ข.9 จอภาพการนําอะไหลเขา

หมายเลข 1 เป็นส่วนที่ใช้ในการกรอกข้อมูลเมื่อทำนำอะไหล่เข้ามาเก็บไว้ใช้งาน โดย ื่ ทำการเลือกรหัสอะไหล่ที่จะนำเข้า ระบุจำนวนอะไหล่ที่นำเข้า และ เลือก รายช อผูนําอะไหลเขา ื่

หมายเลข 2 เป็นส่วนแสดงรายละเอียดของอะไหล่ ประกอบด้วย ชื่อของอะไหล่ที่ เลือกจากรหัสอะ ไหล่ และ จำนวนอะ ใหล่ที่เหลืออยู่ (ชุค)

หมายเลข 3  $^{\circ}$  เป็นปุ่มกดที่ใช้ในการบันทึกข้อมูลการนำอะไหล่เข้า หลังจากที่ได้ทำการ กรอก ขอมูลการนําอะไหลเขาแลว

หมายเลข 4 ปมปฏิบัติการเพื่อใช้ในการย้อนกลับไปยังหน้าจอหลักของระบบ

**หนาจอ 10:** จอภาพขอมูลอะไหลและรายงานอะไหล

**วัตถุประสงค์ :** เป็นหน้าจอที่ใช้ในการเพิ่มข้อมูลอะไหล่ และ จัดพิมพ์รายงานอะไหล่ต่าง ๆ โดย ประกอบด้วยส่วนต่าง ๆ ดังรูปที่ ข.10

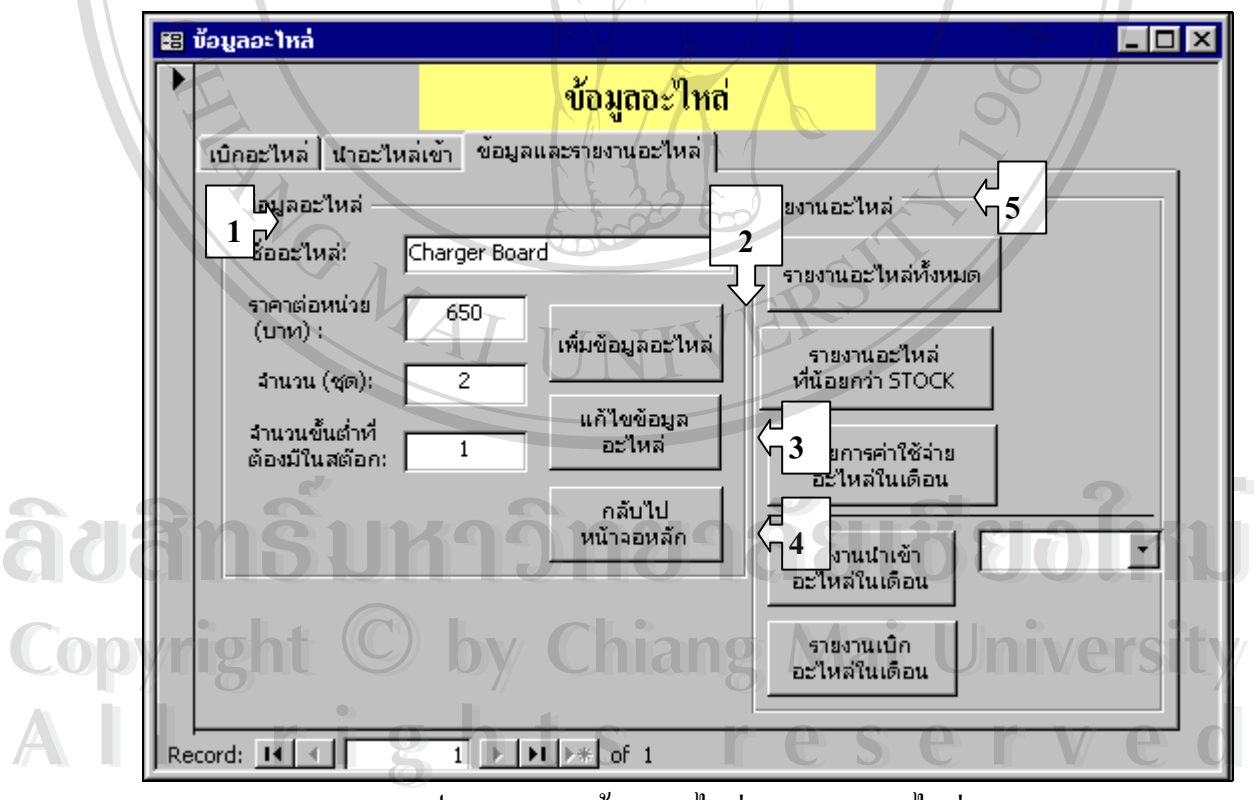

รูป ข.10 จอภาพขอมูลอะไหลและรายงานอะไหล

หมายเลข 1 เป็นส่วนที่ใช้ในการกรอกข้อมูลของอะไหล่ใหม่ ที่ไม่ใช้งาน

- หมายเลข 2 เป็นส่วนที่ใช้ในการบันทึกข้อมูลอะไหล่ใหม่ หลังจากที่ทำการกรอก ข้อมูลแล้ว หมายเลข 3 เป็นส่วนที่ใช้ในการแก้ไขข้อมูลอะไหล่ เมื่อข้อมูลมีการเปลี่ยนแปลง ื่ หมายเลข 4 ปุ่มปฏิบัติการเพื่อใช้ในการย้อนกลับไปยังหน้าจอหลักของระบบ
- หมายเลข 5 เป็นส่วนที่ใช้ในการนำเสนอรายงานเกี่ยวกับอะไหล่ ประกอบด้วย ี่ รายงานอะไหล่ทั้งหมด รายงานอะไหล่ที่มีจำนวนน้อยกว่าค่าต่ำสุดของ ํ่ อะไหลแตละชนิด

**หนาจอ 11:** จอภาพขอมูลงานซอมอุปกรณไฟฟา

วั**ตถุประสงค์ :** เป็นหน้าจอที่ใช้ในการจัดการข้อมูลที่เกี่ยวกับงานซ่อมทั้งหมด ได้แก่ ส่วนแจ้งซ่อม ี่ ี่ ส่วนผลการซ่อม ส่วนแก้ไขข้อมูลงานซ่อม ส่วนรายงานสรุปผลการซ่อม และ ส่วนการวิเคราะห์ผล การซอม ดังรูปที่ ข.11

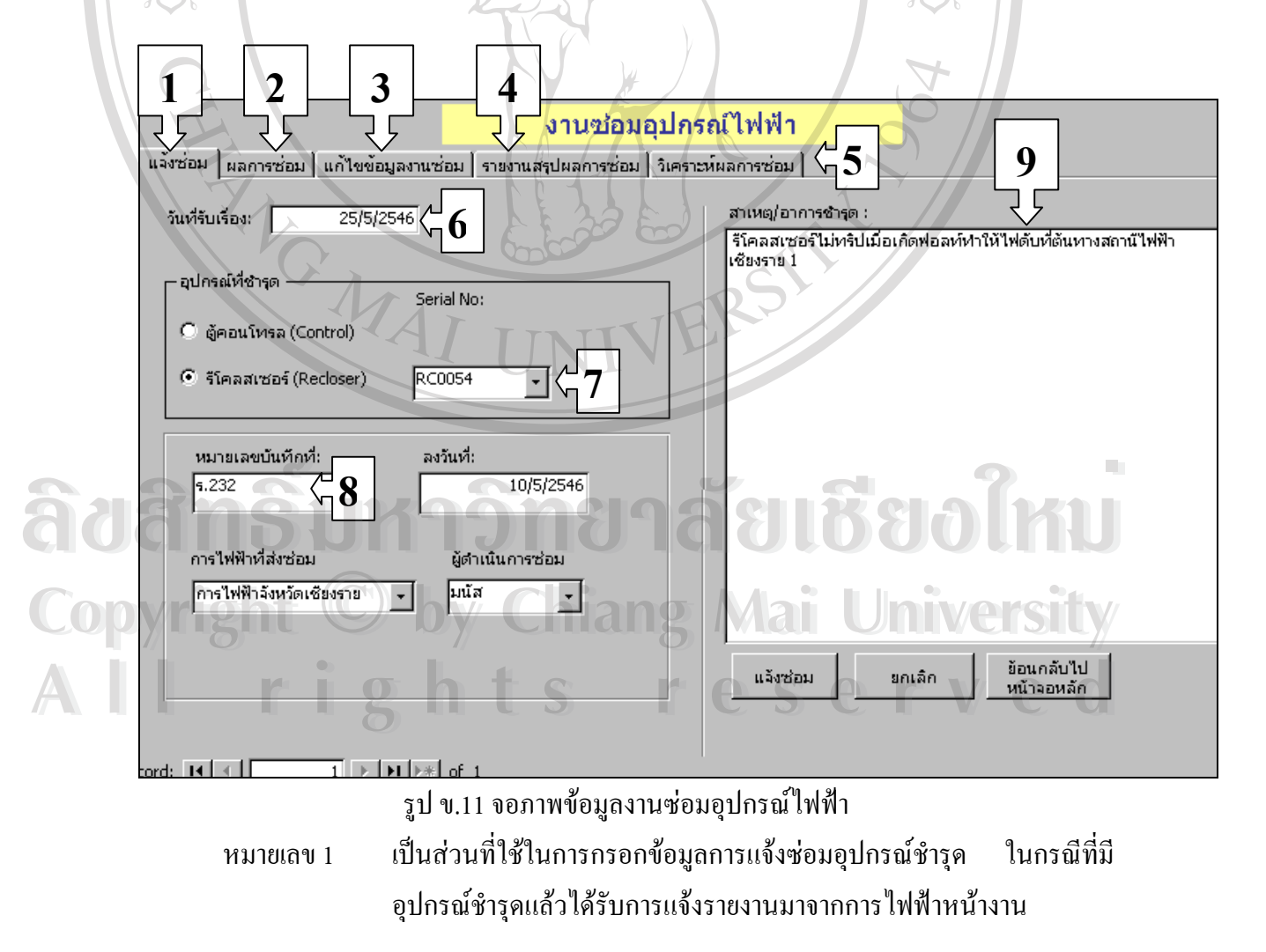

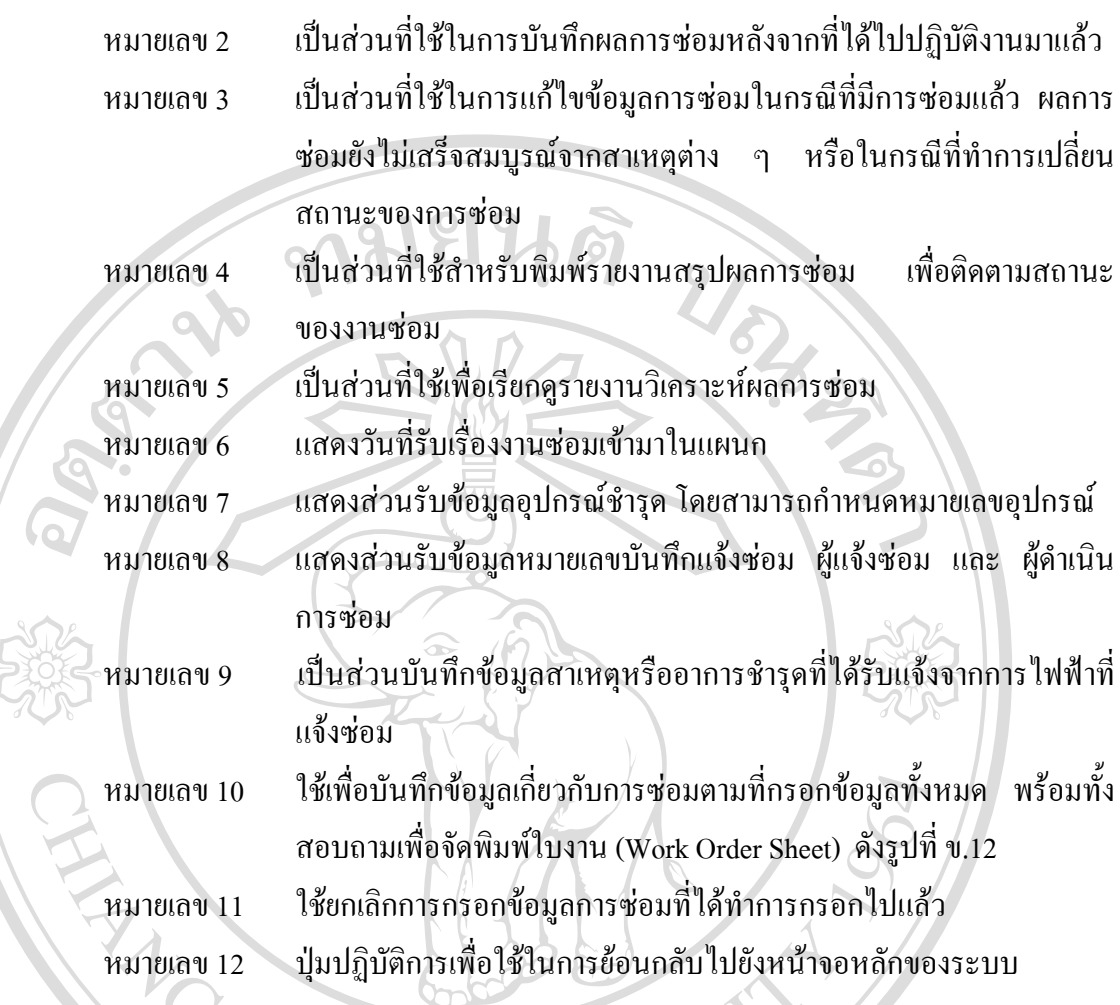

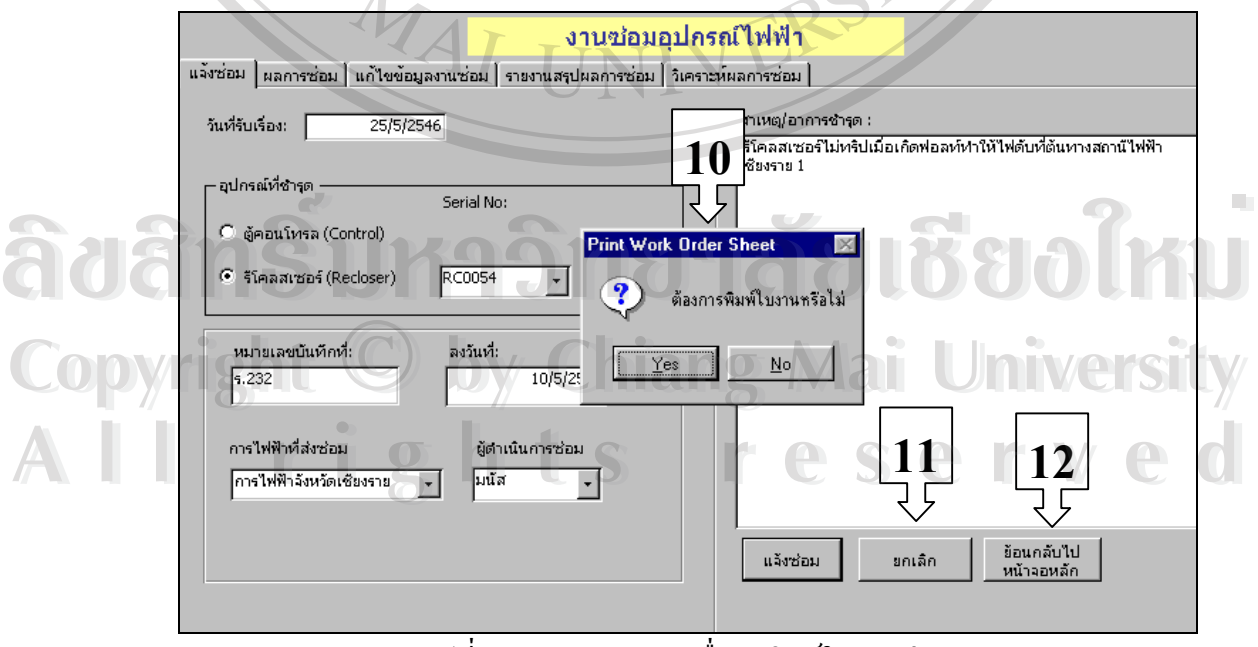

รูปที่ ข.12 การสอบถามเพื่อจัดพิมพ์ใบงานซ่อม ื่

**หนาจอ 12:** จอภาพขอมูลผลการซอมอุปกรณไฟฟา

**วัตถุประสงค์ :** เป็นหน้าจอที่ใช้ในการบันทึกผลการปฏิบัติงานหลังจากที่ได้มีการแจ้งซ่อมไปแล้ว โดยจะแสดงทั้งรายละเอียดของการแจ้งซ่อมเดิมซึ่งแปรเปลี่ยนตามหมายเลขงาน (Work ID) และ แสดงส่วนกรอกข้อมูลผลการปฏิบัติงานเพิ่มเติม ตลอดจนการสรุปความเห็นการปฏิบัติงาน ดังรูปที่ ิ่

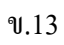

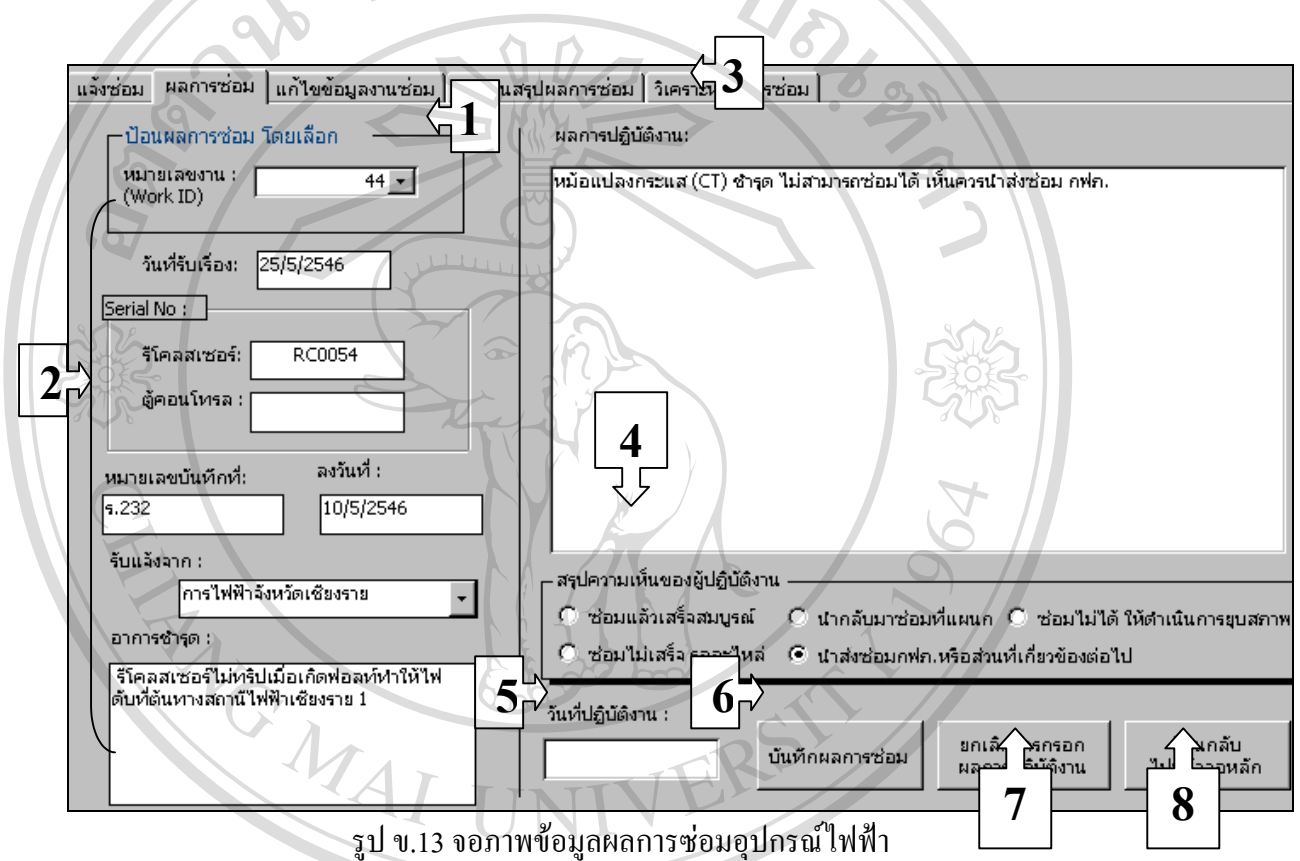

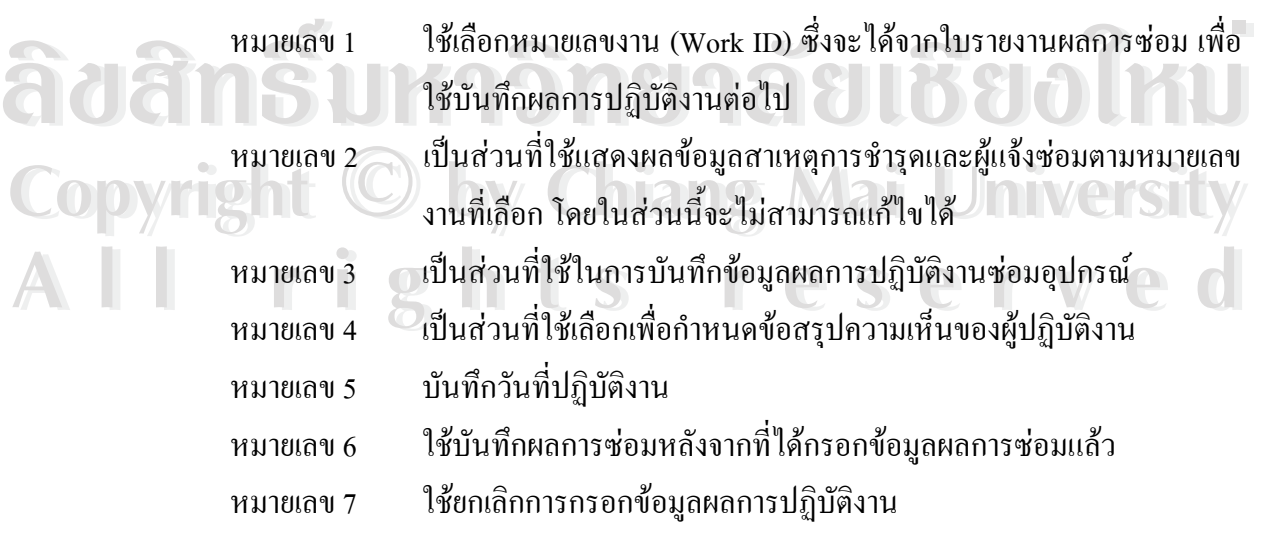

## หมายเลข 8 ปุ่มปฏิบัติการเพื่อใช้ในการย้อนกลับไปยังหน้าจอหลักของระบบ

# **หนาจอ 13:** จอภาพการแกไขขอมูลงานซอมอุปกรณไฟฟา

์ **วัตถุประสงค์ : เป็นหน้าจอที่ใช้ในการแก้ไขข้อมูลรายละเอียดงานซ่อม ได้แก่ รายละเอียดการแจ้ง** ซ่อม ผลการปฏิบัติงาน และ ส่วนสรุปความเห็นของผู้ปฏิบัติงาน ดังรูปที่ ข.14

 $\sim$ 

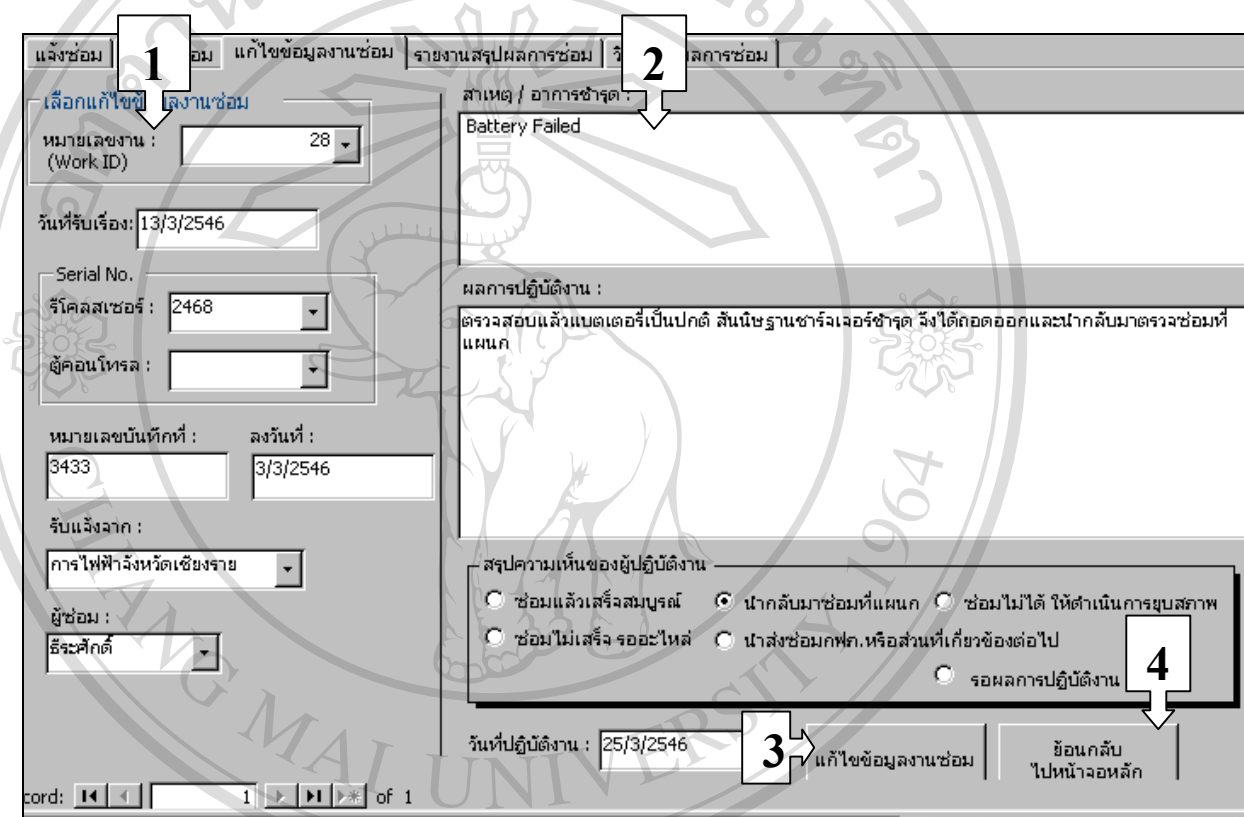

รูป ข.14 จอภาพการแกไขขอมูลงานซอมอุปกรณ

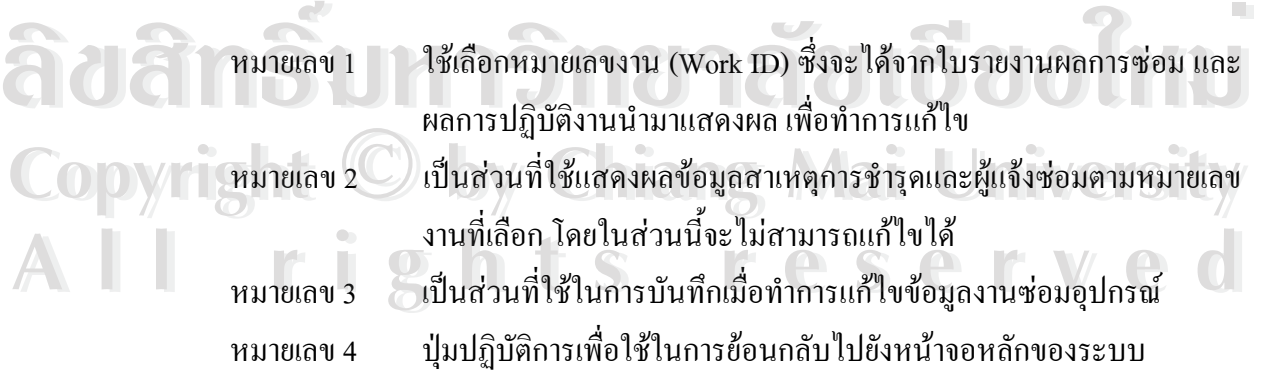

**หนาจอ 14:** จอภาพรายงานสรุปผลการซอมอุปกรณ

วั**ตถุประสงค์ :** เป็นหน้าจอที่ใช้ในการพิมพ์รายงานสรุปผลการซ่อมอุปกรณ์ โดยจะทำการสรุปผล ตามสถานะของงานว่า ณ.ขณะนั้นๆ งานซ่อมแต่ละงานอยู่ในสถานะใดแล้ว ดังรูปที่ ข.15 ั้

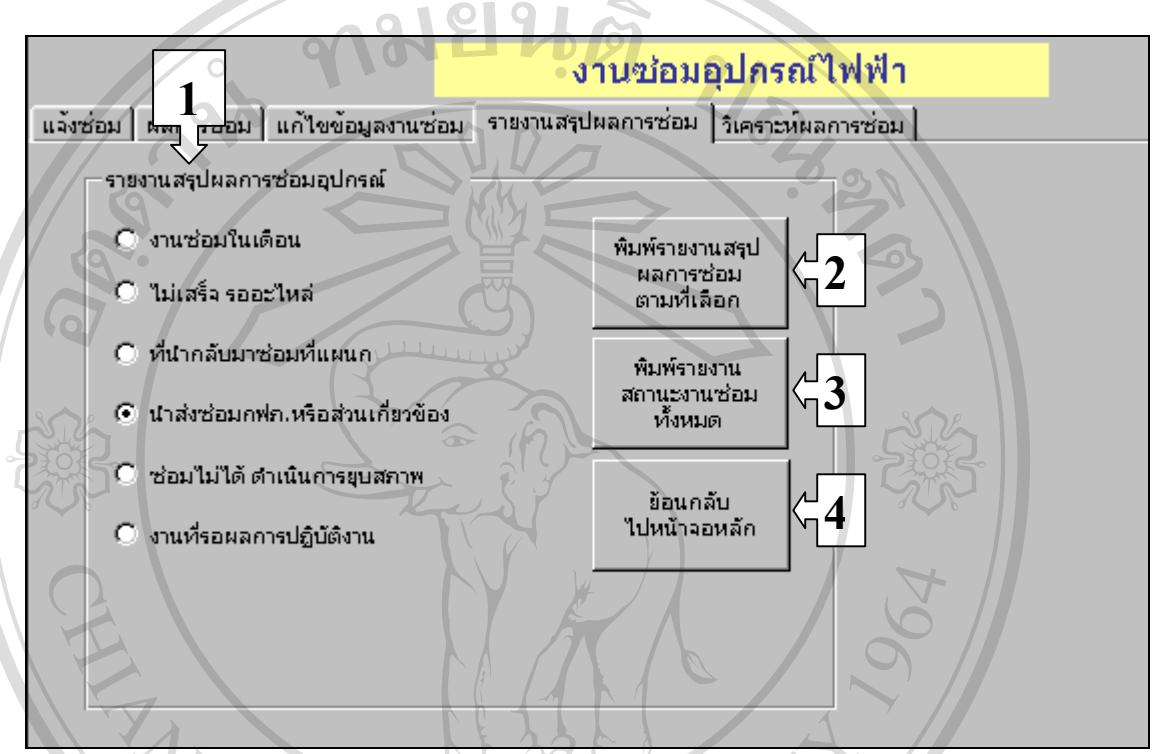

รูป ข.15 จอภาพรายงานสรุปผลการซอมอุปกรณ

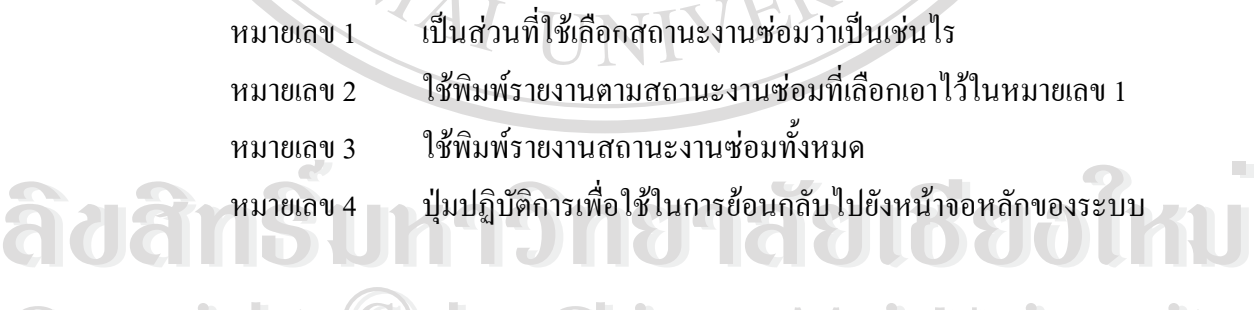

**Copyright by Chiang Mai University Copyright by Chiang Mai University All rights reserved All rights reserved**

**หนาจอ 15:** จอภาพการวิเคราะหผลการซอมอุปกรณ

**วัตถุประสงค์ :** เป็นหน้าจอที่ใช้ในการพิมพ์กราฟวิเคราะห์ผลการซ่อมต่าง ๆ มีส่วนประกอบต่าง ๆ ดังรูปที่ ข.16

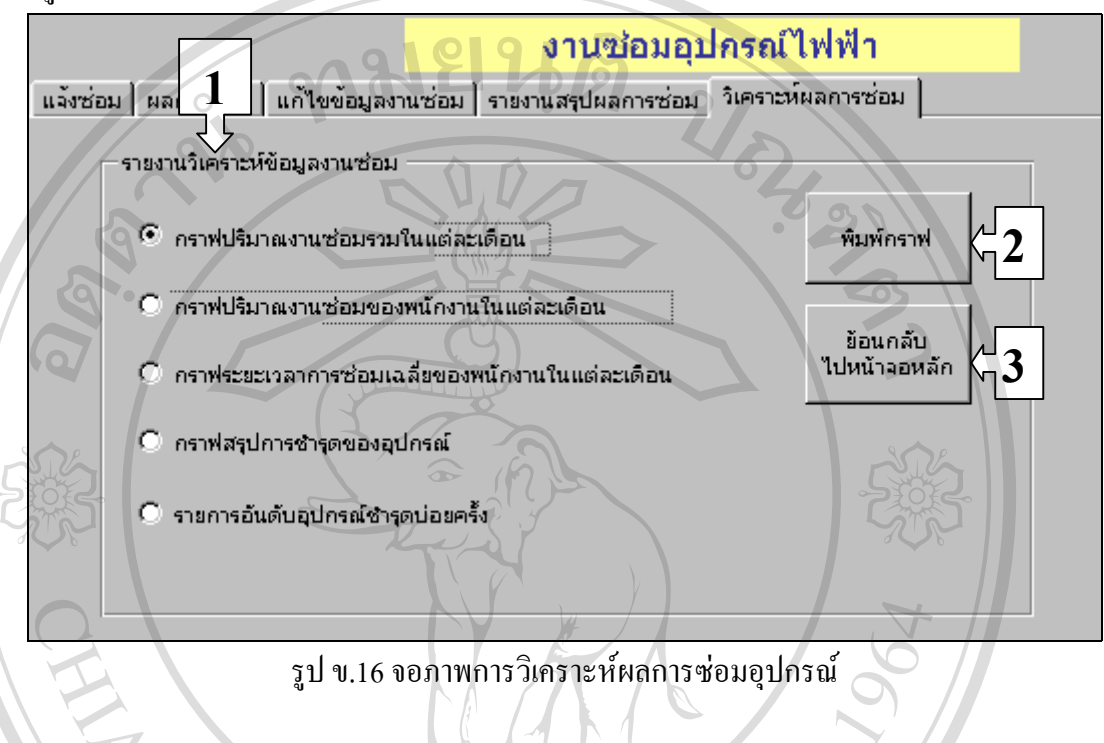

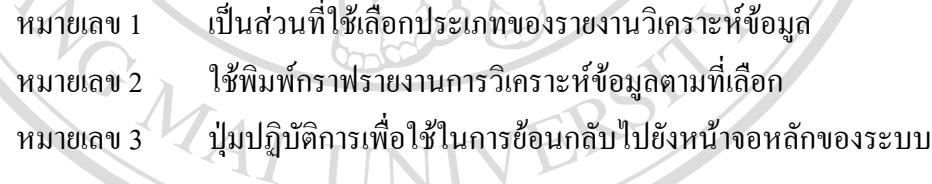

**หนาจอ 16:** จอภาพการบํารุงรักษาอุปกรณ

์ **วัตถุประสงค์ :** เป็นหน้าจอที่ใช้ในการบำรุงรักษาอุปกรณ์ ประกอบด้วยส่วนหลัก ๆ 3 ส่วน ได้แก่ สวนขอมูลเคานเตอรรายเดือน ขอมูลการบํารุงรักษารีโคลสเซอร และ ขอมูลแบตเตอรี่ชุด คอนโทรลดังรูปที่ ข.17

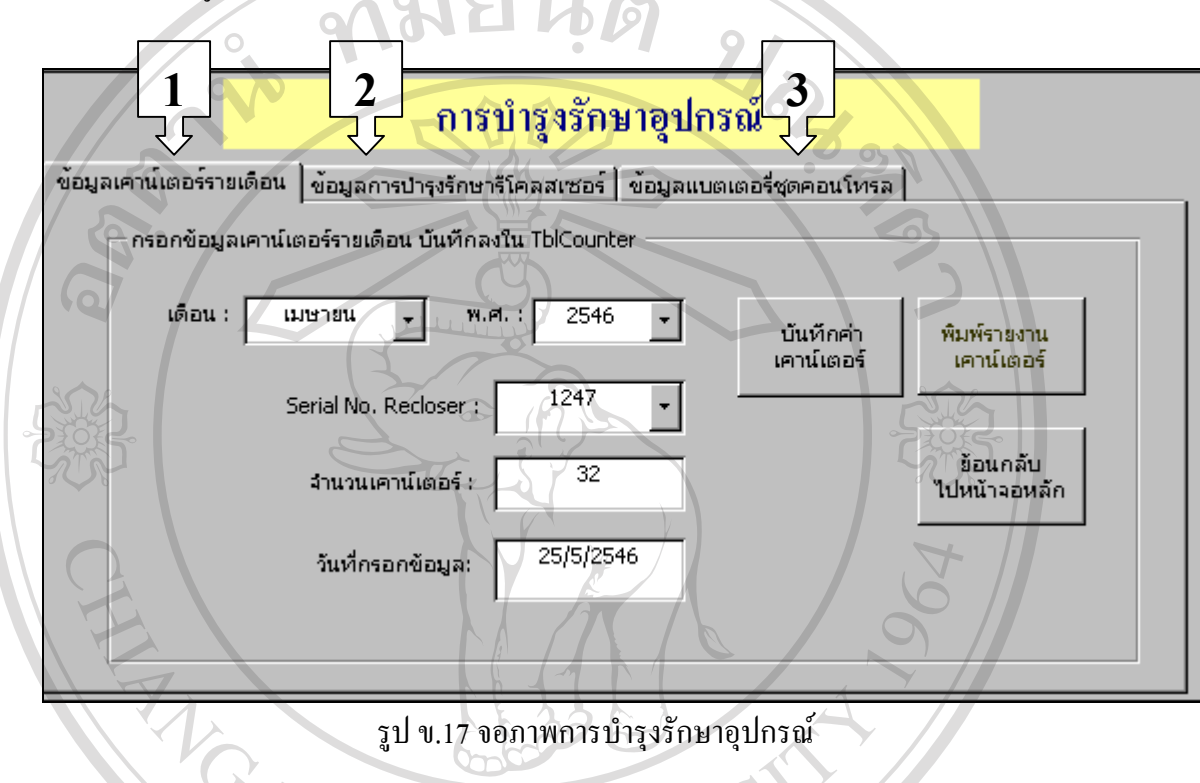

หมายเลข 1 เป็นส่วนจัดการข้อมูลเคาน์เตอร์การทำงานของรีโคลสเซอร์ในแต่ละ เดือน หมายเลข 2 เปนสวนจัดการขอมูลการบํารุงรักษา

หมายเลข 3 เปนสวนจัดการขอมูลแบตเตอรี่ชุดคอนโทรล **ÅÔ¢ÊÔ·¸ÔìÁËÒÇÔ·ÂÒÅÑÂàªÕ§ãËÁè ÅÔ¢ÊÔ·¸ÔìÁËÒÇÔ·ÂÒÅÑÂàªÕ§ãËÁè Copyright by Chiang Mai University Copyright by Chiang Mai University All rights reserved All rights reserved**

**หนาจอ 17:** จอภาพขอมูลเคานเตอรรายเดือน

วั**ตถุประสงค์ :** เป็นหน้าจอที่ใช้สำหรับบันทึกข้อมูลเคาน์เตอร์ในแต่ละเดือน ซึ่งได้รับรายงานมา จากศูนย์จ่ายไฟ มีส่วนประกอบต่าง ๆ ดังรูปที่ ข.18

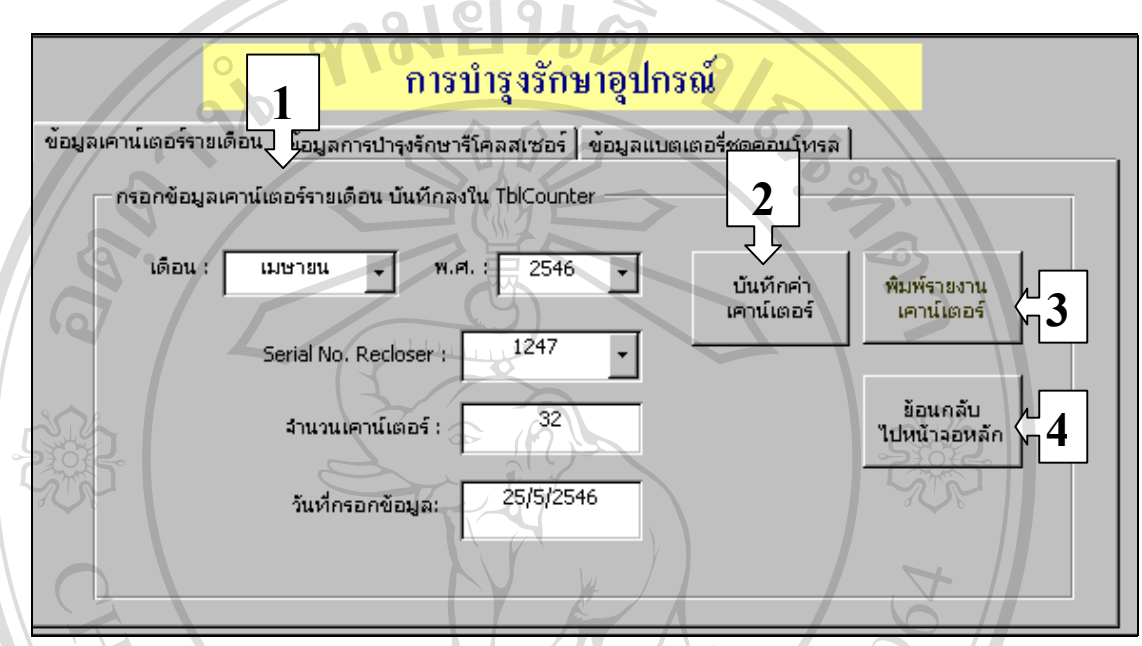

รูป ข.18 จอภาพขอมูลเคานเตอรรายเดือน

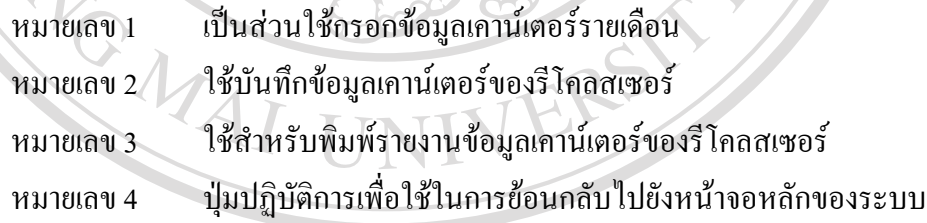

**หนาจอ 18:** จอภาพขอมูลการบํารุงรักษารีโคลสเซอร

**วัตถุประสงค์ :** เป็นหน้าจอที่ใช้สำหรับบันทึกและแสดงผลการบำรุงรักษาข้อมูลรีโคลสเซอร์ หลัง จากที่ได้ไปทำการบำรุงรักษารีโคลสเซอร์ตามวาระแล้ว มีส่วนประกอบต่าง ๆ ดังรูปที่ ข.19

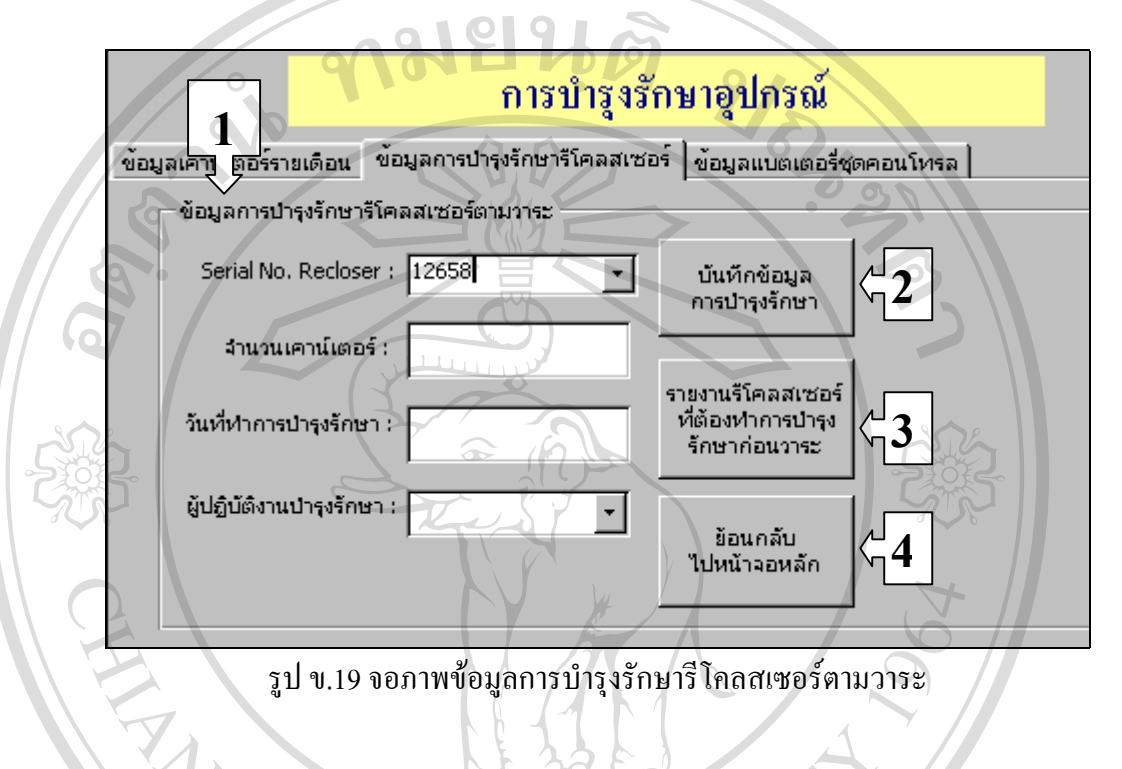

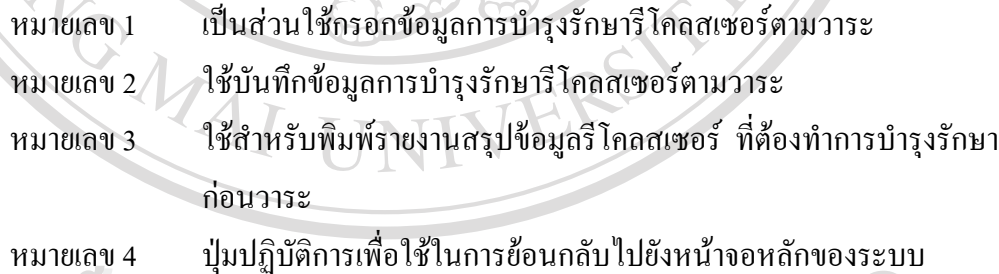

**หนาจอ 19:** จอภาพขอมูลแบตเตอรี่ชุดคอนโทรล

วั**ตถุประสงค์ :** เป็นหน้าจอที่ใช้สำหรับบันทึกข้อมูลแบตเตอรี่และแสคงรายงานชุดคอนโทรลที่ ี่ ครบกำหนดต้องทำการบำรุงรักษา มีส่วนประกอบต่าง ๆ ดังรูปที่ ข.20

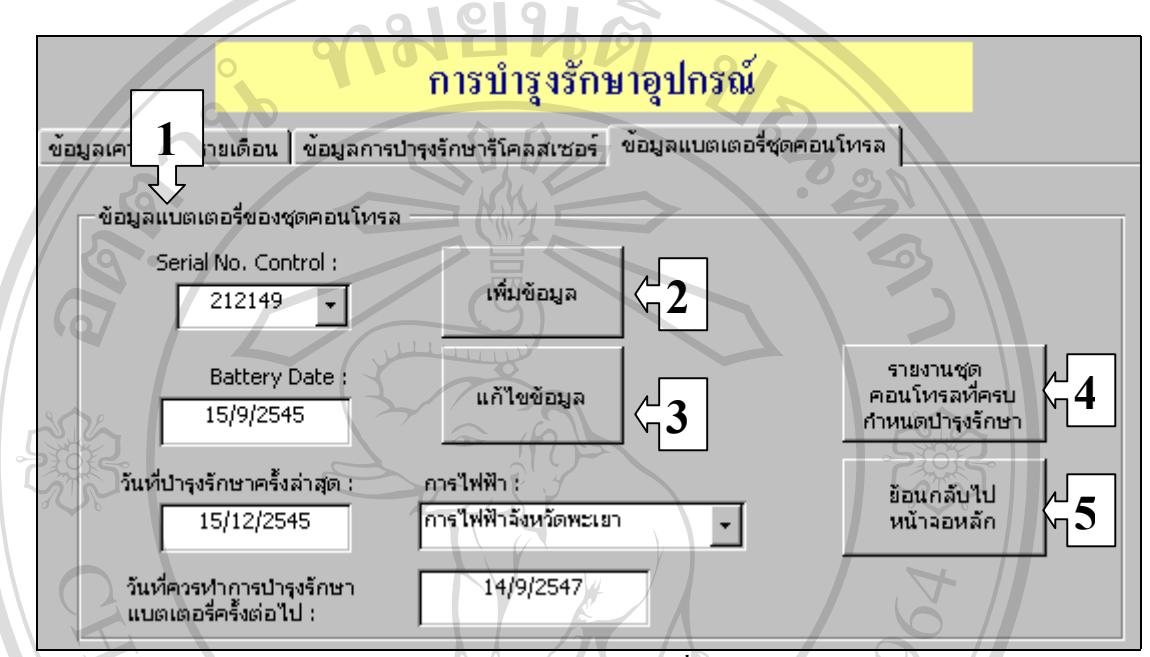

รูป ข.20 จอภาพขอมูลแบตเตอรี่ชุดคอนโทรล

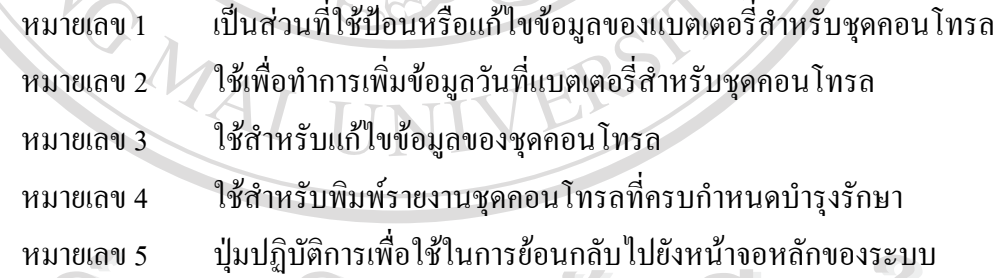

**ประวัติผูเขียน**

ชื่อ นายโชติพงศ พงศศรีวฒนั

 $\tilde{J}$ น เคือน ปีเกิด  $\qquad \qquad$  30 มิถุนายน 2519

ประวัติการศึกษา สำเร็จการศึกษา วิศวกรรมศาสตรบัณฑิต (วิศวกรรมไฟฟ้า) คณะวศวกรรมศาสตร ิ มหาวิทยาลัยเชียงใหม ปการศึกษา 2540

ประสบการณ - วิศวกรระดับ 4 แผนกรีเลยและอุปกรณปองกัน กองปฏิบัติการการไฟฟาสวนภูมิภาคเขต 1 ภาคเหนือ (เชียงใหม) - วิศวกรระดับ 5 แผนกบํารุงรักษาอุปกรณไฟฟาและระบบผลิต กองแผนงานและปฏิบัติการการไฟฟาสวนภูมิภาคเขต 1 ภาคเหนือ (เชียงใหม)

URAL AN

ENG

ตำแหน่งปัจจุบัน วิศวกร ระดับ 5 แผนกบำรุงรักษาอุปกรณ์ไฟฟ้าและระบบผลิต กองแผนงานและปฏิบัติการ การไฟฟาสวนภูมิภาคเขต 1 ภาคเหนือ (เชียงใหม)

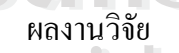

คารไฟฟ้าส่วนภูมิภาค เขต 1 ภาคเหนือ (เชียงไหม่)<br>ผลงานวิจัย ผู้ช่วยนักวิจัย โครงการวิจัยเพื่อป้องกันแรงดันเกินสำหรับอุปกรณ์ใน ระบบไฟฟ้า ภาควิชาวิศวกรรมไฟฟ้า คณะวิศวกรรมศาสตร์ มหาวิทยาลัย เชยงใหม ี (กันยายน 2545 – เมษายน 2546) **All rights reserved All rights reserved**หลงานวัจย<br> **COPYY 1999 ใช้ อั**ระบบไฟฟ้า ภาควิชาวิศวกรรมไฟฟ้า คณะวิศวกรรมศาสตร์ มหาวิทยาลัย<br>
อังคม - สำหรับ พระบบไฟฟ้า ภาควิชาวิศวกรรมไฟฟ้า คณะวิศวกรรมศาสตร์ มหาวิทยาลัย